#### **BAB III**

#### **ANALISIS DAN PERANCANGAN SISTEM**

Berdasarkan hasil *survey,* wawancara dan pengamatan yang dilakukan pada CV. Permata, maka didapatkan proses-proses yang terjadi dalam kegiatan penjualan. Diantaranya adalah proses registrasi pelanggan, transaksi penjualan dan konfirmasi pembayaran.

#### **3.1 Identifikasi dan Analisis Sistem**

CV. Permata merupakan usaha toko perlengkapan anak dengan nama toko Nikita *Baby Shop*. Toko ini menjual pakaian anak, mainan, boneka dan perlengkapan bayi. Untuk meningkatkan penjualannya, CV. Permata harus memperluas. CV. Permata membutuhkan aplikasi yang bisa membantu penjualannya secara *online*. Saat ini, aplikasi penjualan *offline* yang ada hanya bisa mencetak laporan transaksi penjualan bulanan dan tahunan saja. Aplikasi *offline* yang saat ini ada tidak bisa memberikan laporan mengenai barang terlaris, pelanggan yang sering berbelanja dan stok barang.

#### **3.2 Perancangan Sistem**

Perancangan sistem adalah proses menyusun atau mengembangkan sistem atau aplikasi yang baru. Dalam tahap ini harus dapat dipastikan bahwa semua persyaratan untuk menghasilkan sistem atau aplikasi yang baru dapat dipenuhi. Hasil sistem atau aplikasi yang dirancang harus sesuai dengan kebutuhan pemakai untuk mendapatkan sebuah informasi yang diinginkan.

Dari hasil identifikasi dan analisis untuk membantu CV. Permata menyelesaikan permasalahan yang ada, maka perlu dibuatkan aplikasi dalam Rancang Bangun Aplikasi Penjualan *Online* Perlengkapan Anak pada CV. Permata yang dapat memberikan informasi penjualan dan mempermudah pelanggan untuk melakukan pembelian. Untuk membantu pembuatan sistem tersebut maka diperlukan langkah-langkah sebagai berikut:

1. Menganalisis Kebutuhan Sistem.

2. Mendesain Sistem (*Block Diagram, System Flow, Context Diagram*, Jenjang Proses (HIPO), *Data Flow Diagram* (DFD), ERD, struktur tabel desain I/O (*input-output*), *desain Interface*).

#### **3.2.1 Menganalisis Kebutuhan Sistem**

Sebelum mendesain sistem, langkah pertama kali yang akan dilakukan adalah menganalisis kebutuhan sistem. Dalam tahap ini analisis bersisikan proses identifikasi *data* transaksi penjualan pada CV. Permata.

Dari *data* penjualan pada CV. Permata langkah berikutnya adalah mengidentifikasi *data*-*data* tersebut agar dapat dirumuskan solusi-solusi yang akan ditawarkan untuk mengatasi permasalahan yang ada pada CV. Permata. dari perumusan tersebut, kemudian menggambarkan output yang akan dihasilkan dari solusi yang didapat.

Setelah gambaran singkat solusi yang diberikan kepada pemilik perusahaan CV. Permata, maka langkah selanjutnya yaitu mendesain sistem dari *System Flow, Context Diagram, Data Flow Diagram* (DFD), ERD, Struktur Tabel Desain I/O (*input-output*) dan *Desain Interface*.

#### **3.2.2 Desain Sistem**

Pada perancangan aplikasi penjualan *online* perlengkapan anak pada CV. Permata ini memiliki beberapa sub desain yaitu *Block Diagram*, *System Flow, Context Diagram*, *Data Flow Diagram* (DFD), ERD, Struktur Tabel Desain I/O (*input-output*), *Desain Interface*.

# **1.** *Block Diagram*

Dalam merancang sistem informasi ini, penulis mengumpulkan informasi yang diperlukan. *Data* inputan diantaranya: *data*-*data* yang berkaitan dengan pengguna, *data* barang, nomor resi dan *data* penjualan. Kemudian *data* tersebut diproses menghasilkan *data* pelanggan, stok barang dan laporan. Blok diagram sistem penjualan *online* dapat dilihat pada gambar 3.1.

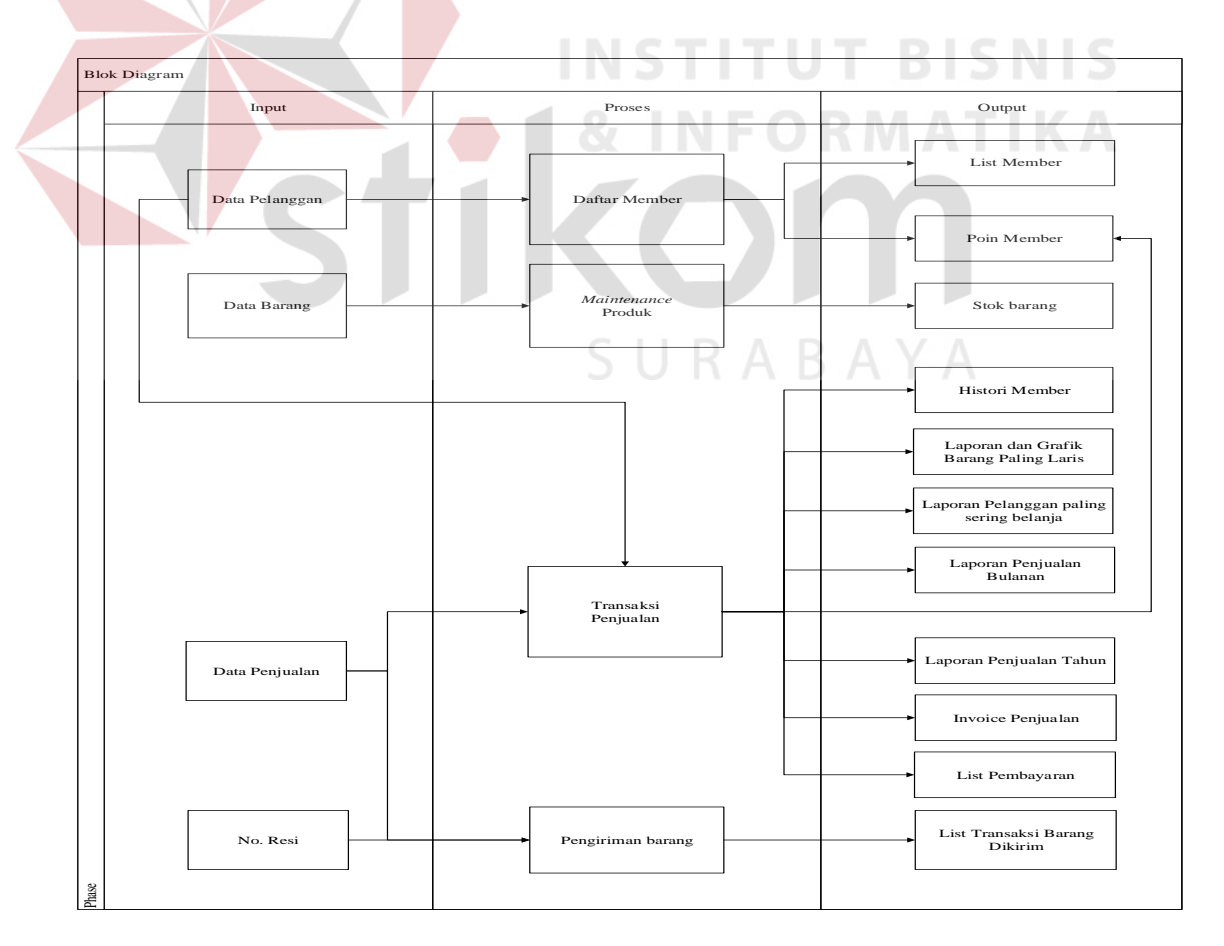

Gambar 3.1 *Block Diagram*

#### **2.** *System Flow*

Perancangan desain sistem yang akan menjadi solusi dari permasalahan pada CV. Permata yang akan dibahas pada sub bab berikut ini:

### **A.** *System Flow* **Registrasi** *Customer*

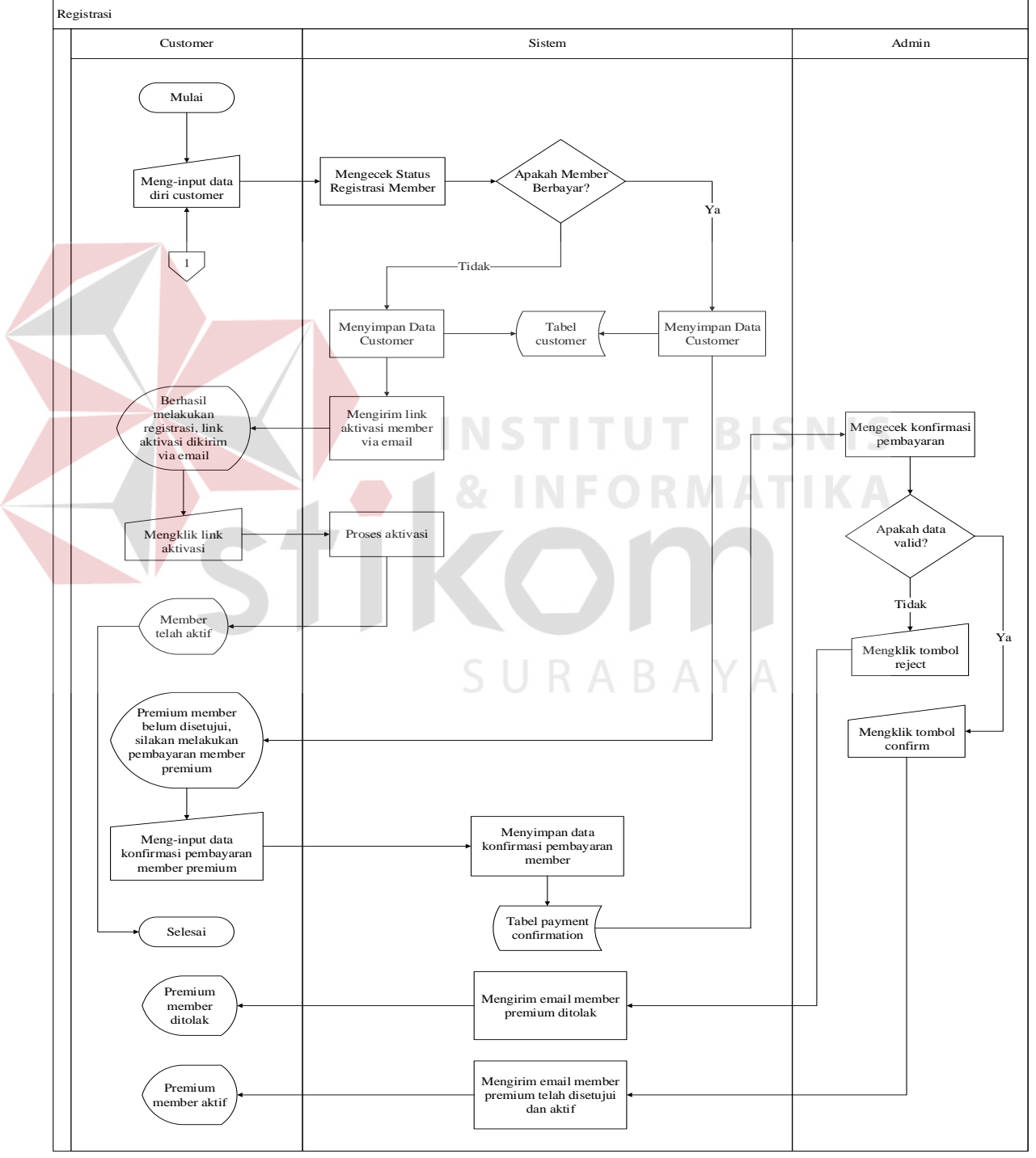

Gambar 3.2 *System Flow* Registrasi *Customer*

*System flow* registrasi pelanggan ini menggambarkan alur sistem baru yang telah dibuat. *Customer* meng-*input* diri ke sistem dan kemudian sistem mengecek status pendaftaran *customer*. Ada 2 macam jenis pendaftaran member *customer* yaitu member gratis dan member prabayar, member prabayar ini akan memberikan *point* disetiap pembelanjaan apabila pelanggan telah berbelanja dengan minimum nominal Rp. 100.000. *Point* yang diberikan dapat ditukarkan sebagai *voucher* pembelanjaan. *Customer* yang telah mendaftar akan mendapatkan pesan *email* yang berisi *link* aktivasi dan mengklik *link* tersebut untuk mengaktifkan akun yang telah dibuat. Apabila status pendaftaran *customer*  adalah member prabayar, maka *customer* harus melakukan pembayaran dan melakukan konfirmasi. Admin akan mengecek konfirmasi pembayaran member, apabila pembayaran *valid,* maka admin akan mengubah status member menjadi *premium* member dan mengirim pesan ke *email customer* yang berisi pendaftaran *premium* member telah berhasil. Apabila pembayaran tidak *valid*, maka admin mengirim pesan ke *email customer* yang berisi pendaftaran gagal dan ditolak sesuai alasan pengecekan yang dilakukan oleh admin.

#### **B.** *System Flow Login*

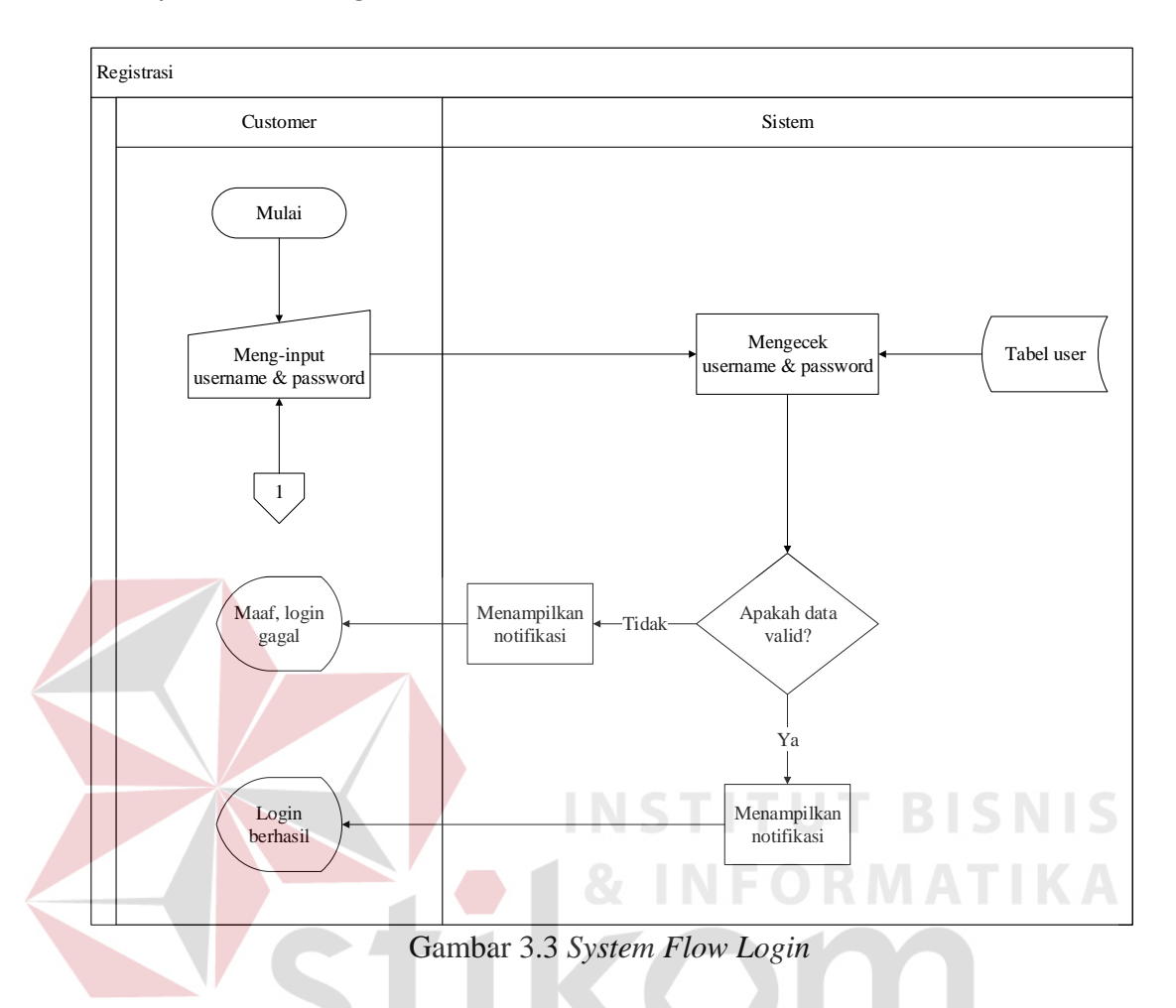

*System flow login* ini menggambarkan alur sistem *customer* yang melakukan *login*. *Customer* meng-*input username* dan *password,* kemudian sistem akan mengecek *inputan username* dan *password* tersebut. Apabila *username* dan *password* tidak valid maka sistem akan memberikan notifikasi kepada *customer* bahwa *login* gagal dan apabila *inputan username* dan *password valid,* maka sistem akan memberikan notifikasi kepada *customer* bahwa *login*  berhasil.

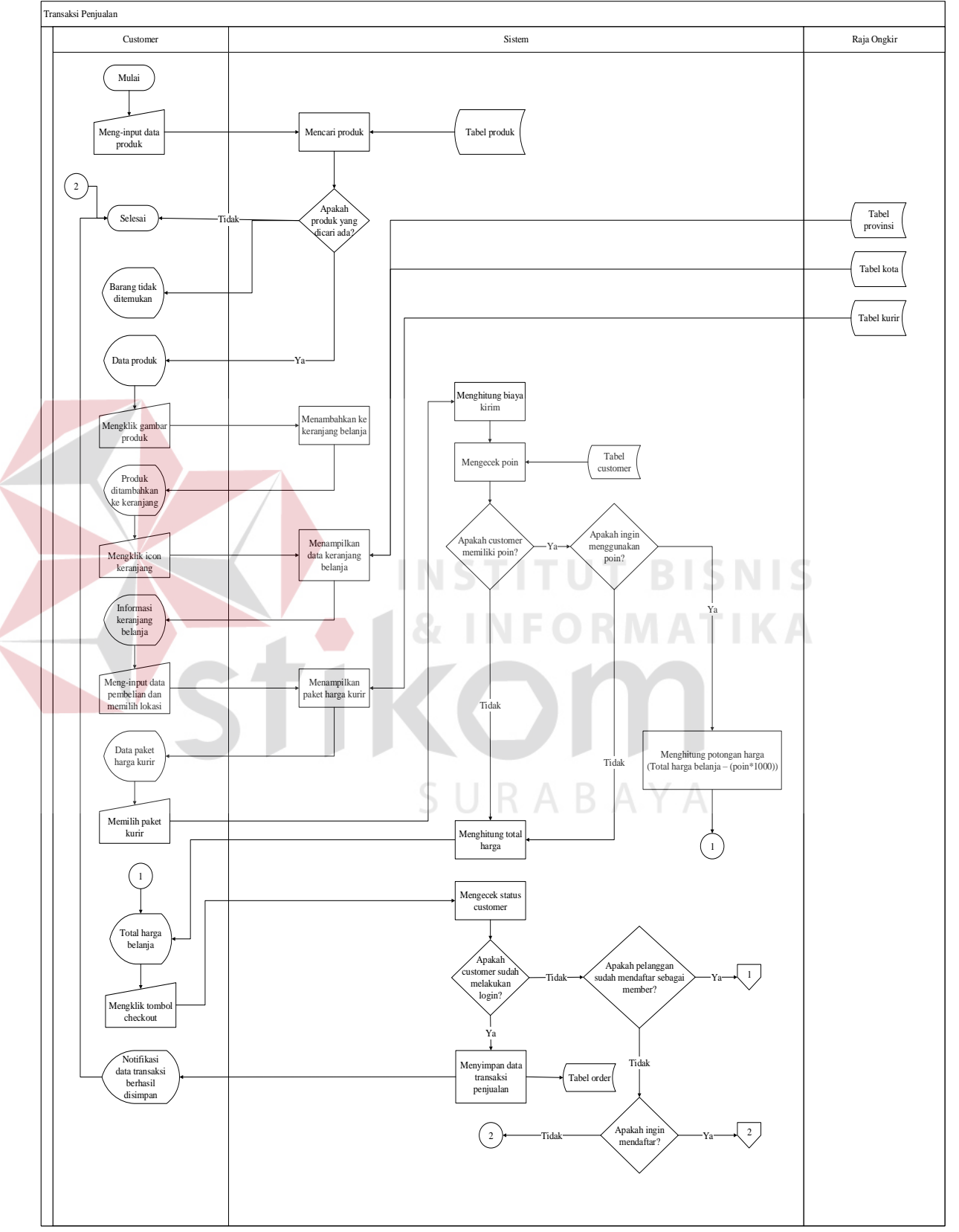

Gambar 3.4 *System Flow* Penjualan

*System flow* transaksi penjualan ini menggambarkan kegiatan *customer* saat mulai dari melakukan pencarian barang, menambahkan ke keranjang belanja, melakukan pembayaran. *Customer* dapat melakukan 2 cara untuk mencari produk, cara pertama *customer* dapat memanfaatkan *search* untuk mencari produk dan kedua *customer* dapat mengunjungi *menu* produk untuk melihat katalog produk yang tersedia. *Customer* memilih produk dan menekan tombol *add to cart* untuk menambahkan produk ke keranjang belanja. Untuk melakukan proses selanjutnya, *customer* menekan tombol *icon* keranjang belanja untuk melihat daftar belanja *customer.* Setelah masuk ke halaman keranjang belanja, *customer* mengisi *data* pengiriman dan memilih lokasi tujuan, kemudian kurir akan memberikan informasi harga kirim sesuai tujuan. *Customer memilih* paket pengiriman yang tersedia, kemudian sistem menghitung total belanja yang harus dibayar. Sebelum melakukan proses *checkout,* sistem akan mengecek status member *customer.*  Untuk status member prabayar, *customer* dapat menggunakan poin sebagai potongan harga dan *customer* juga mendapatkan poin di setiap pembelanjaan minimal Rp. 100.000. Di setiap poin yang digunakan memiliki nilai Rp. 1000, maka total harga akan dikurangi dengan total potongan harga yang diperoleh dari perhitungan poin tersebut. *Customer* menekan tombol *checkout* untuk menyimpan *order* ke tabel *order* dan sistem akan memberikan notifikasi pada halaman *website* serta mengirimkan *invoice* ke *email customer.*

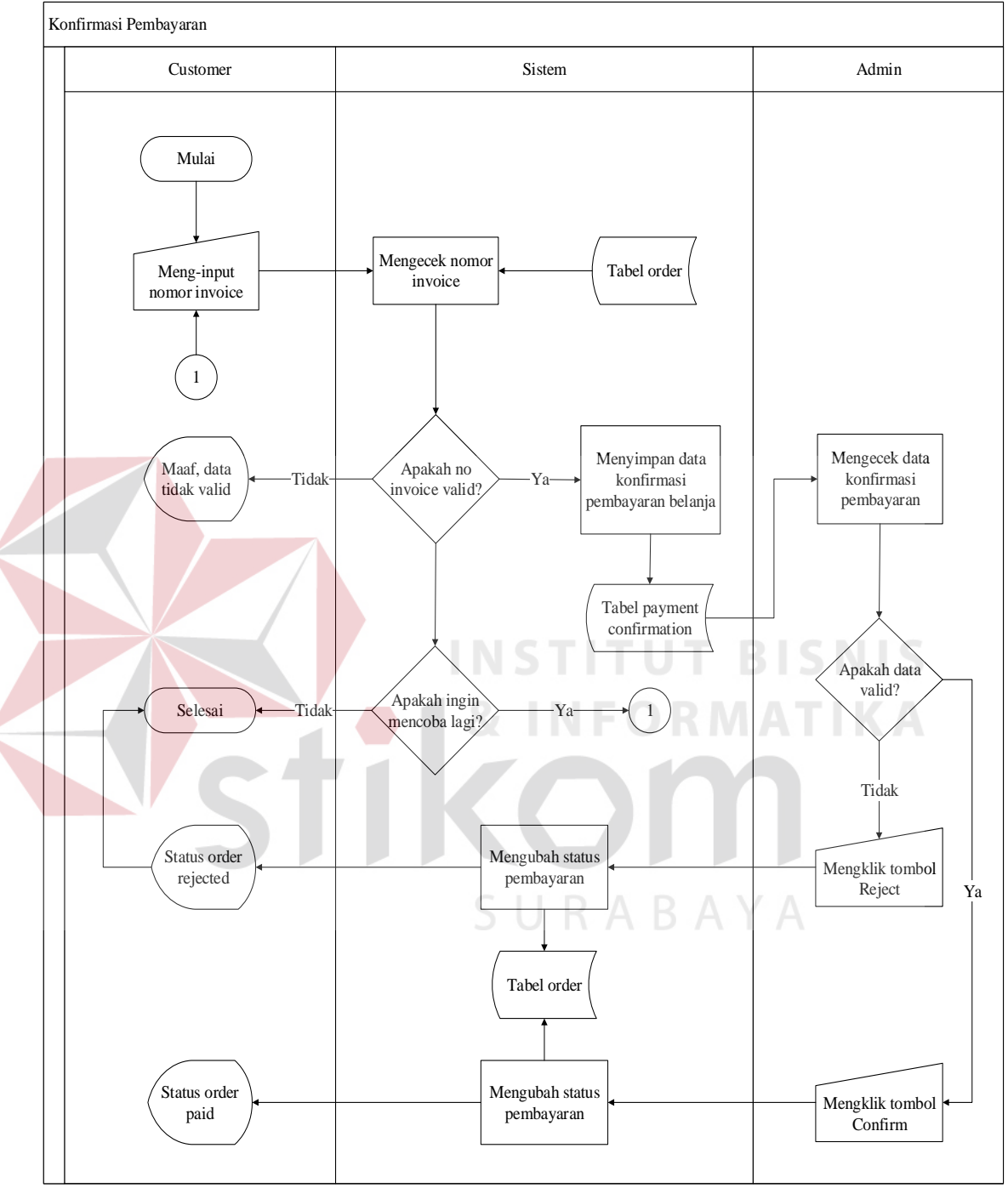

# **D.** *System Flow* **Konfirmasi Pembayaran**

Gambar 3.5 *System Flow* Konfirmasi Pembayaran

*System flow* konfirmasi pembayaran ini menggambarkan alur *Customer*  yang melakukan konfirmasi pembayaran. *Customer* meng-*input* nomor *invoice,*  kemudian sistem akan mengecek status *inputan* nomor *invoice.* Apabila nomor

tidak *valid*, maka sistem akan memberikan notifikasi gagal kepada *customer* dan jika *inputan* berhasil, maka sistem akan menyimpan *data* konfirmasi ke tabel *payment confirmation.* Admin akan mengecek *data* konfirmasi. Apabila *data*  tidak *valid,* maka admin menekan tombol *reject* dan sistem akan mengubah status *order* menjadi *rejected* dan apabila *valid,* maka admin menekan tombol *confirm* dan sistem akan mengubah status *order* menjadi *paid.*

#### **3.** *Context Diagram*

*Context Diagram* merupakan langkah pertama yang menggambarkan asal *data* dalam menunjukkan aliran *data* tersebut yang terdiri dari 2 *external entity*, yaitu *customer* dan admin. *Context diagram* ditunjukkan pada gambar 3.6.

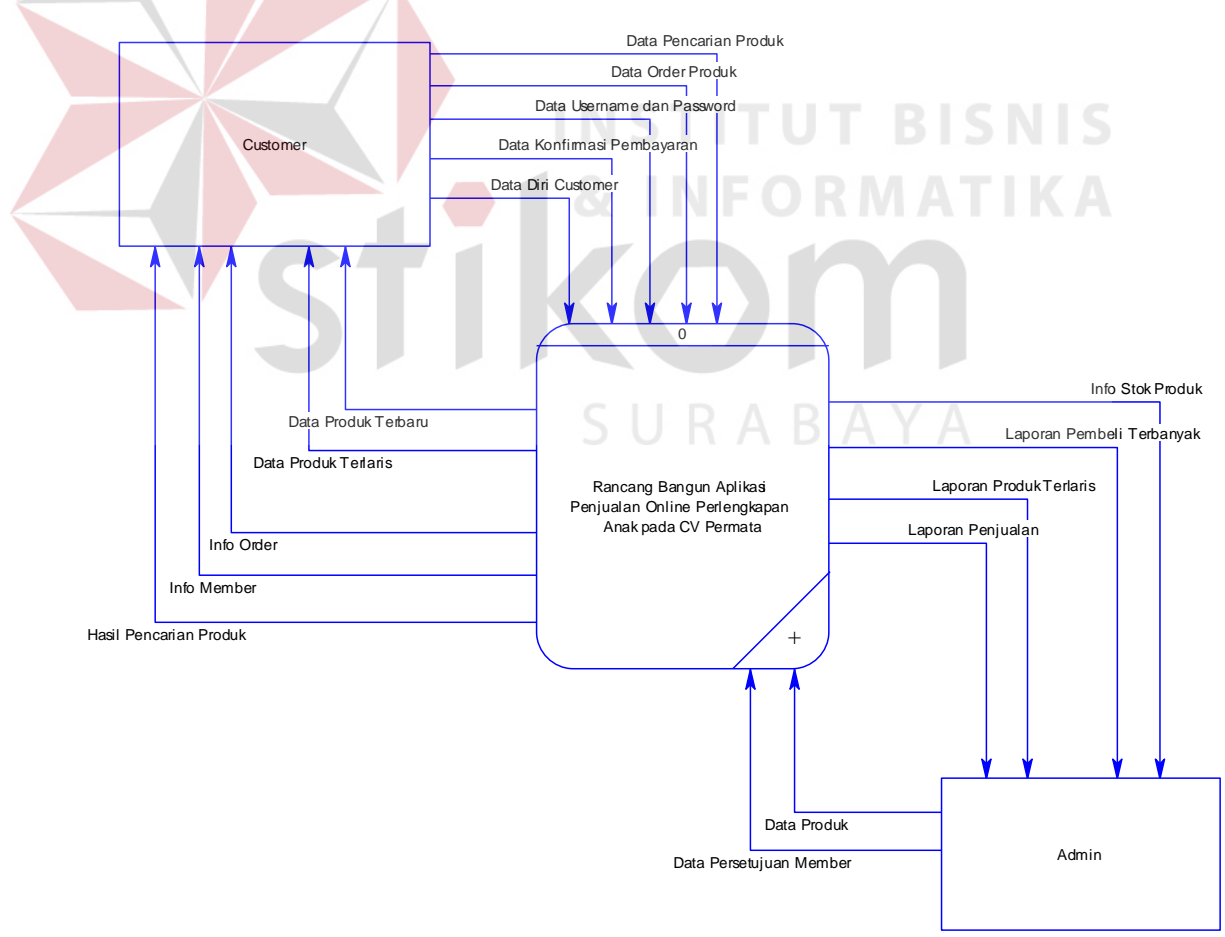

Gambar 3.6 *Context Diagram*

# **4. DFD** *Level* **0**

Pada DFD *level* 0 dibawah ini merupakan penjabaran dari *context diagram*. Pada *level* 0 ini terdapat 4 proses yaitu registrasi member, analisa penjualan, pengolahan *data* dan pelaporan.

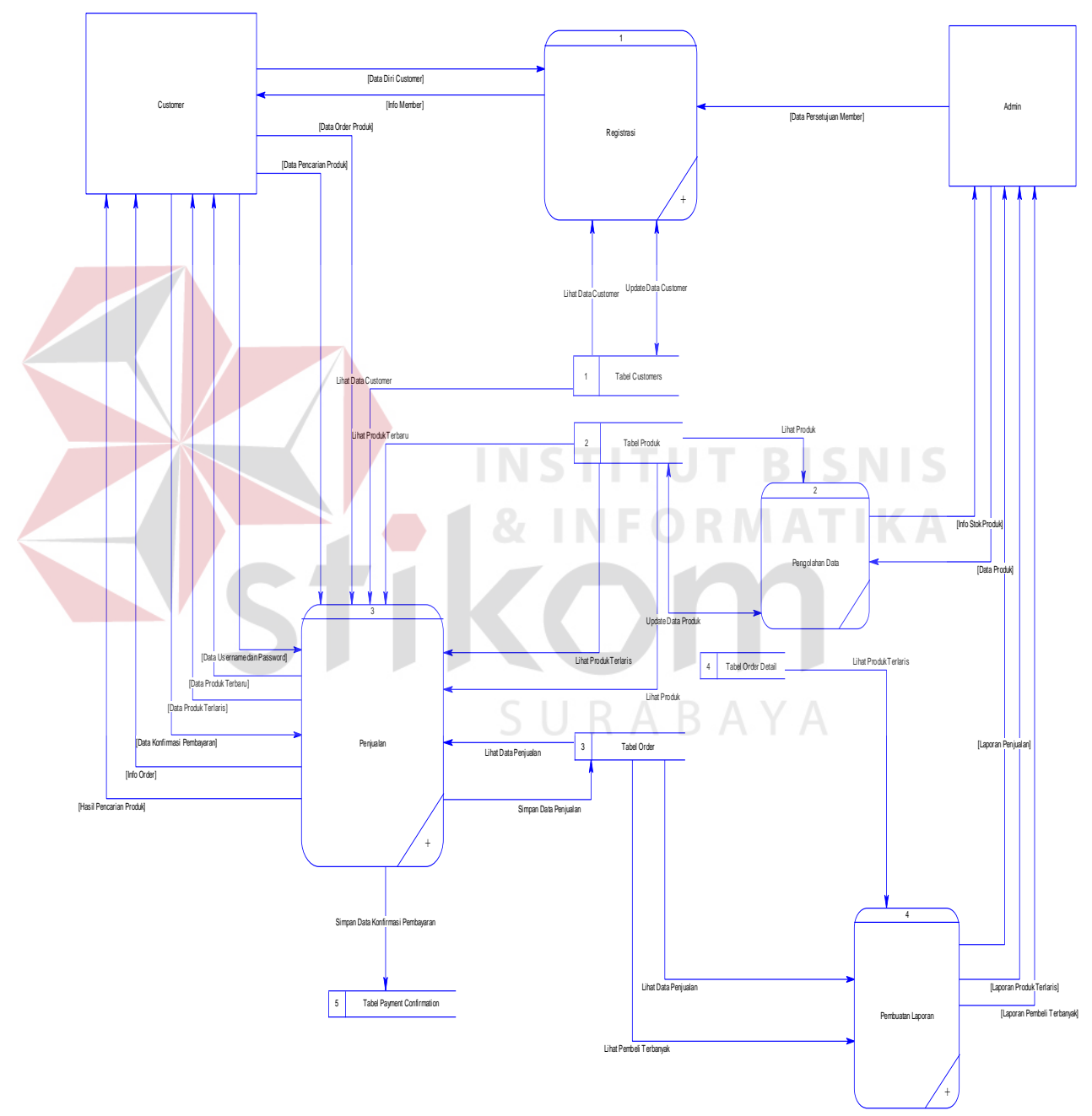

Gambar 3.7 DFD *Level* 0

# **5. DFD** *Level* **1 Registrasi**

Pada DFD *level* 1 registrasi terdapat 2 proses yaitu mengecek status registrasi member dan mengkonfirmasi member, proses di bawah ini adalah hasil penjabaran dari DFD *level* 0 dari proses registrasi.

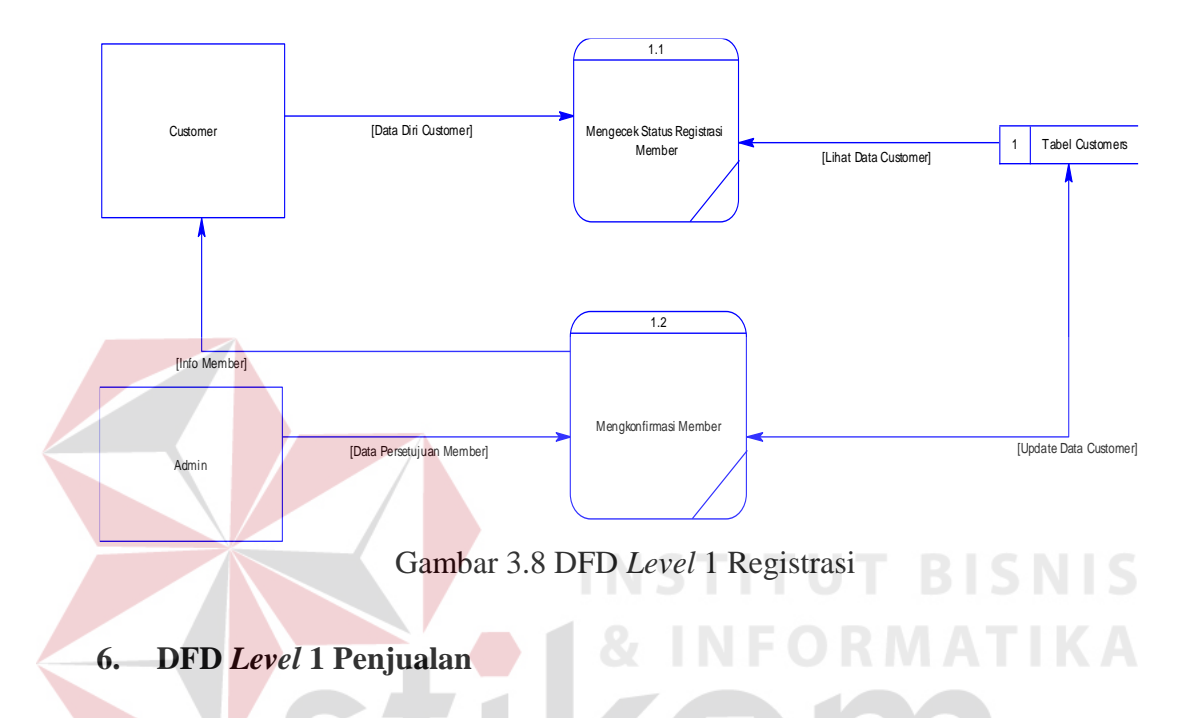

Pada DFD *level* 1 penjualan terdapat 6 proses yaitu menampilkan produk terbaru, menampilkan produk terlaris, mencari produk, melakukan login, menambahkan ke keranjang belanja dan mengkonfirmasi penjualan, proses di bawah ini adalah hasil penjabaran dari DFD *level* 0 dari proses penjualan.

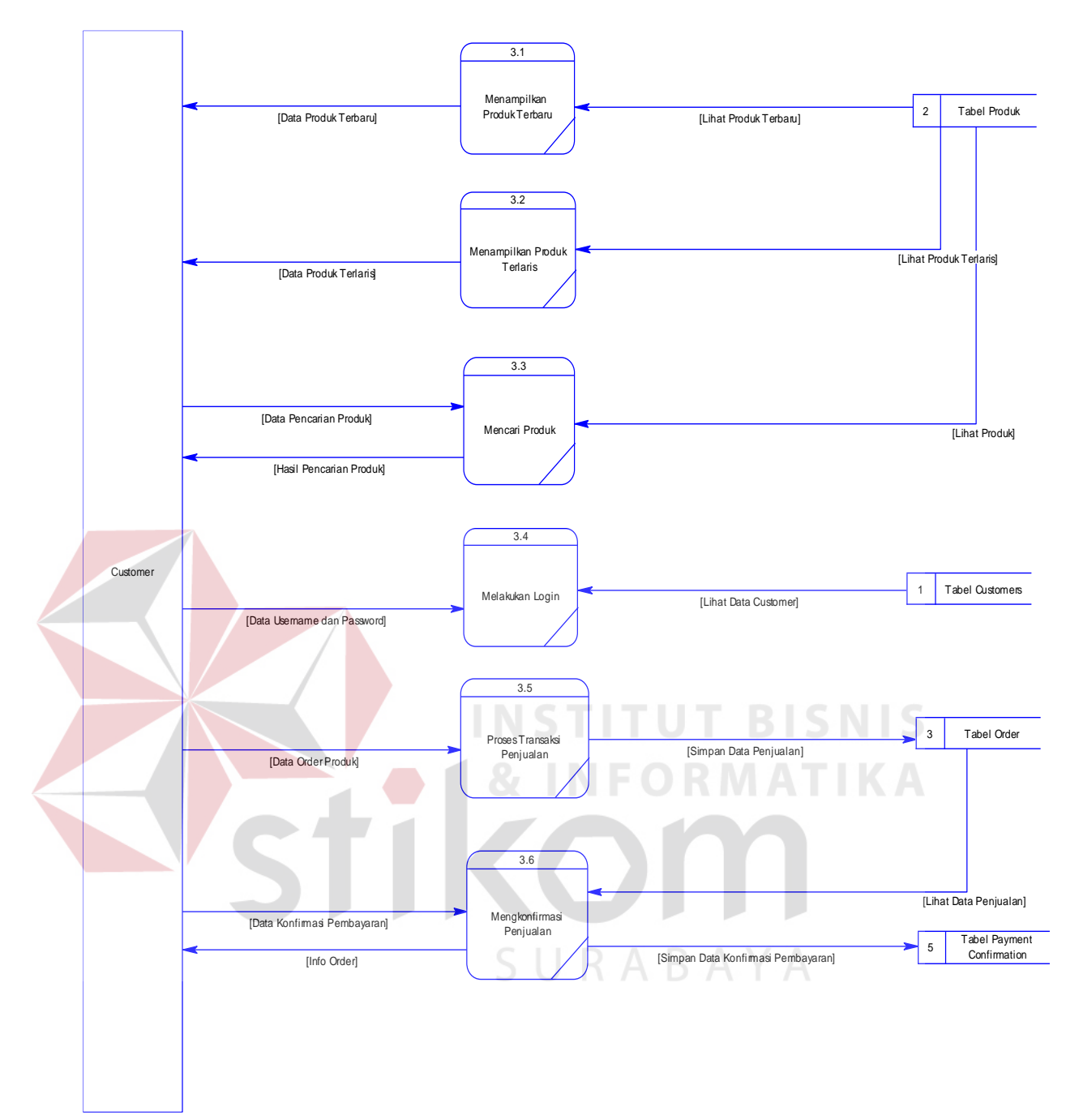

Gambar 3.9 DFD *Level* 1 Penjualan

# **7. DFD** *Level* **1 Pembuatan Laporan**

Pada DFD *level* 1 pengolahan *data* hanya terdapat 3 proses yaitu pembuatan laporan penjualan, pembuatan laporan barang terlaris dan pembuatan laporan pembeli terbanyak, proses di bawah ini adalah hasil penjabaran dari DFD *level* 0 dari proses pengolahan *data*.

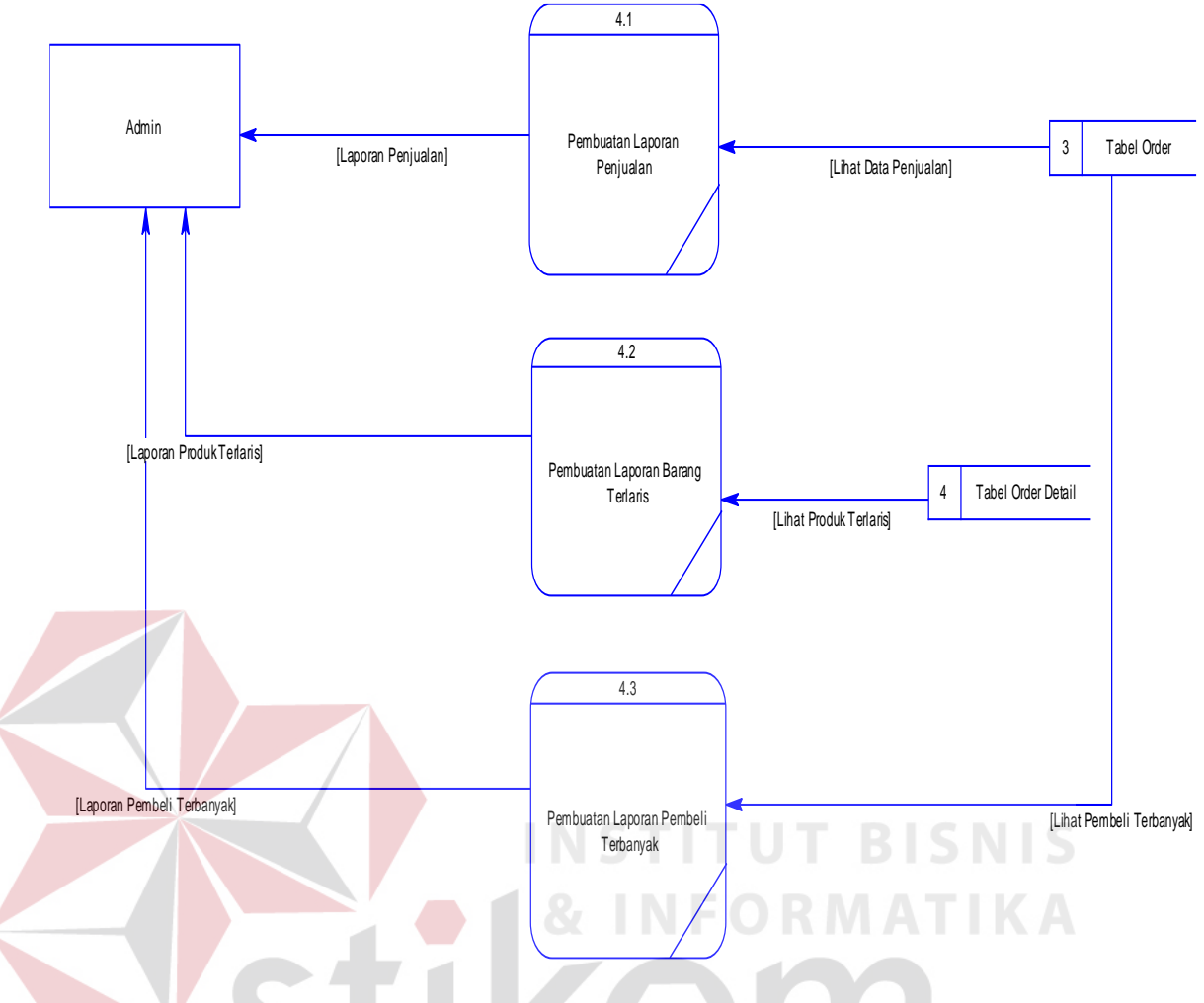

Gambar 3.10 DFD *Level* 1 Pembuatan Laporan

# **8.** *Entity Relationship Diagram* **(ERD)**

*Entity Relationship Diagram* (ERD) adalah suatu desain sistem yang digunakan untuk menentukan kebutuhan-kebutuhan sistem pemrosesan *database*. Pada gambar berikut akan dijelaskan relasi-relasi atau hubungan antar tabel rancang bangun aplikasi penjualan *online* perlengkapan anak pada CV. Permata dalam bentuk *conceptual data model* (CDM) dan *physical data model* (PDM).

#### **A.** *Conceptual Data Model* **(CDM)**

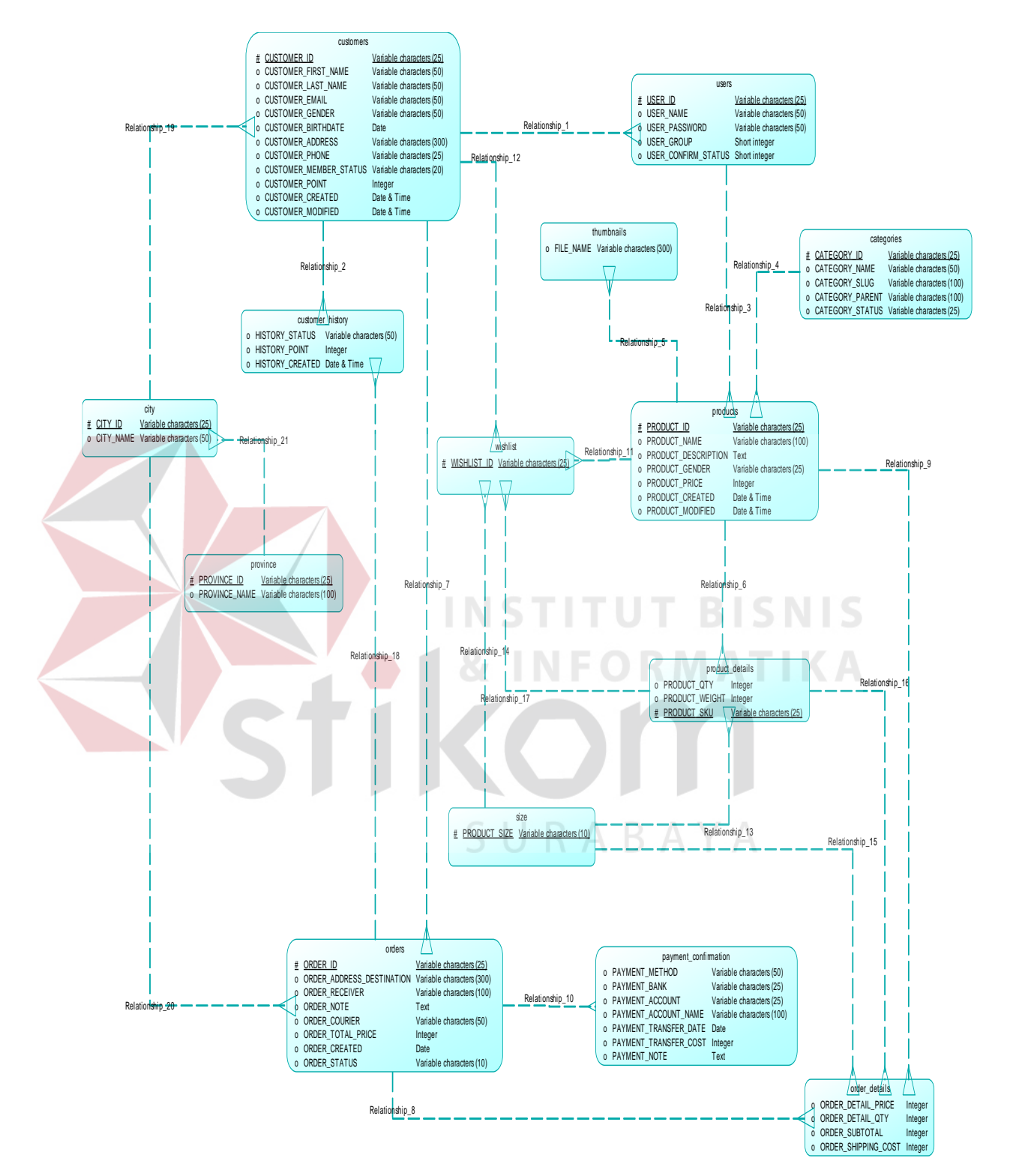

Gambar 3.11 *Conceptual Data Model*

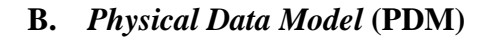

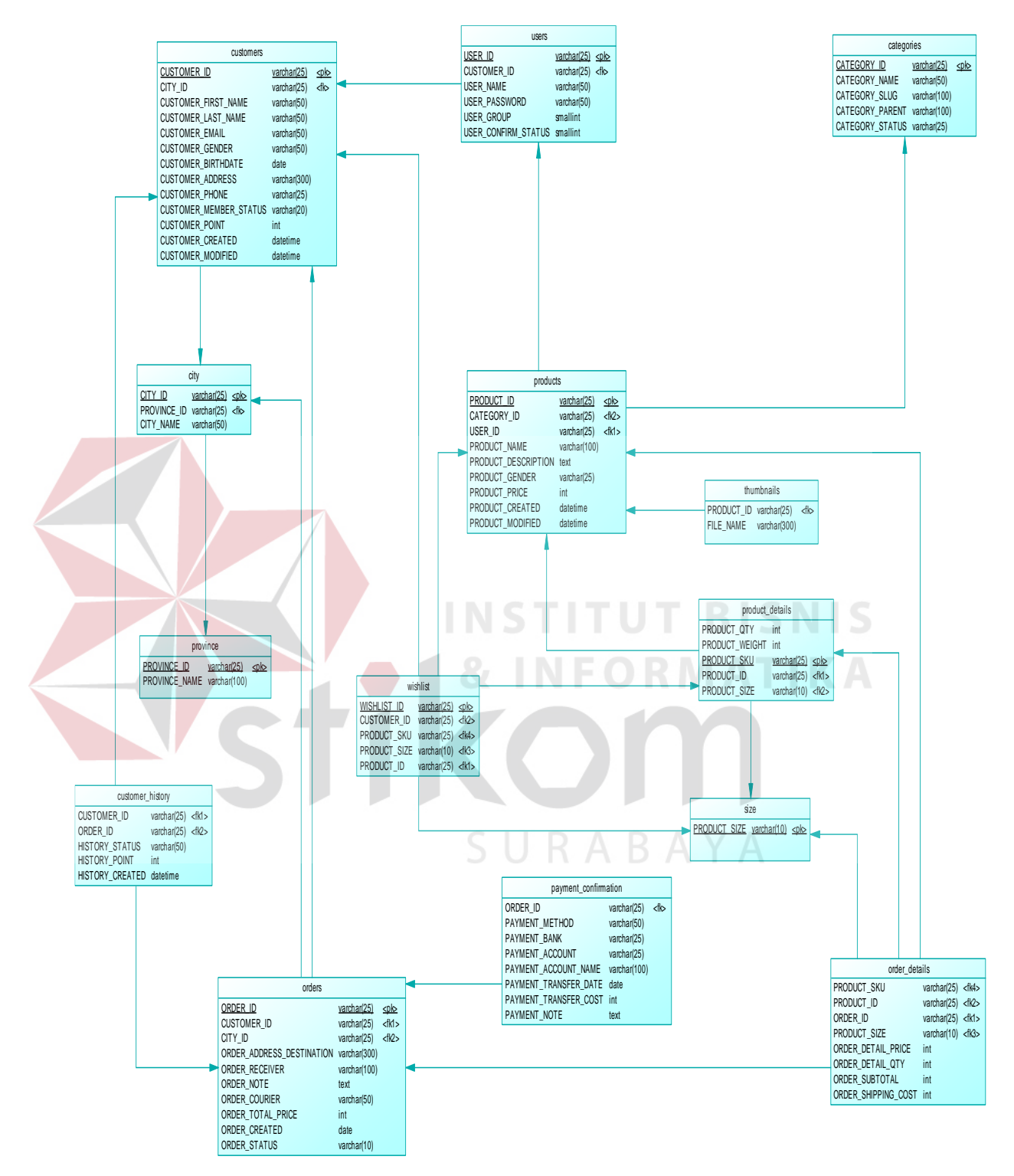

Gambar 3.12 *Physical Data Model*

### **9. Struktur Tabel**

Rancang bangun aplikasi penjualan *online* perlengkapan anak pada CV. Permata memiliki struktur tabel yang saling terintegrasi dan memberikan informasi yang cukup lengkap bagi pengguna sistem. Tabel-tabel yang digunakan pada sistem yang telah dibuat ini sebagaimana terdapat pada *Physical Data Model.* Berikut penjelasan struktur dari tiap tabel:

# **A. Tabel** *Master Customers*

Primary Key : CUSTOMER\_ID, CUSTOMER\_EMAIL

Foreign Key : CITY\_ID

Fungsi : Menyimpan dan melihat *data customer*

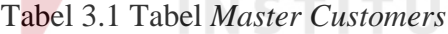

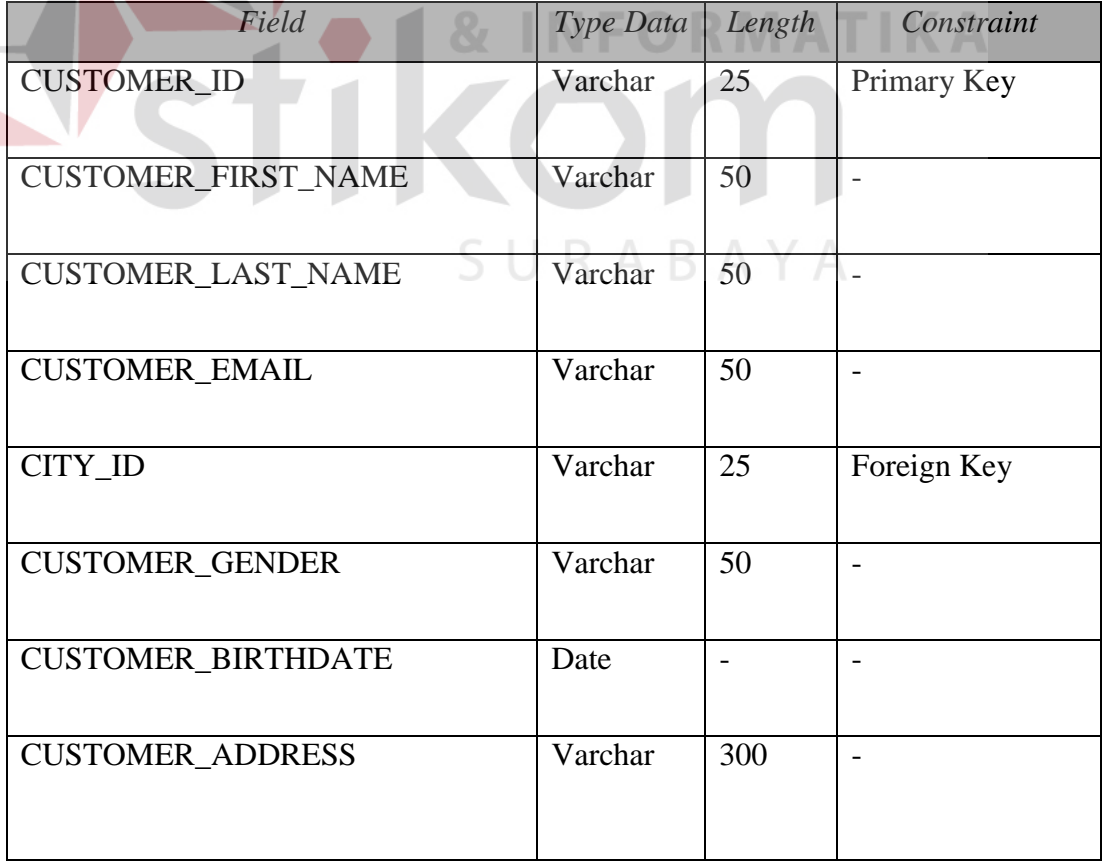

**BISNIS** 

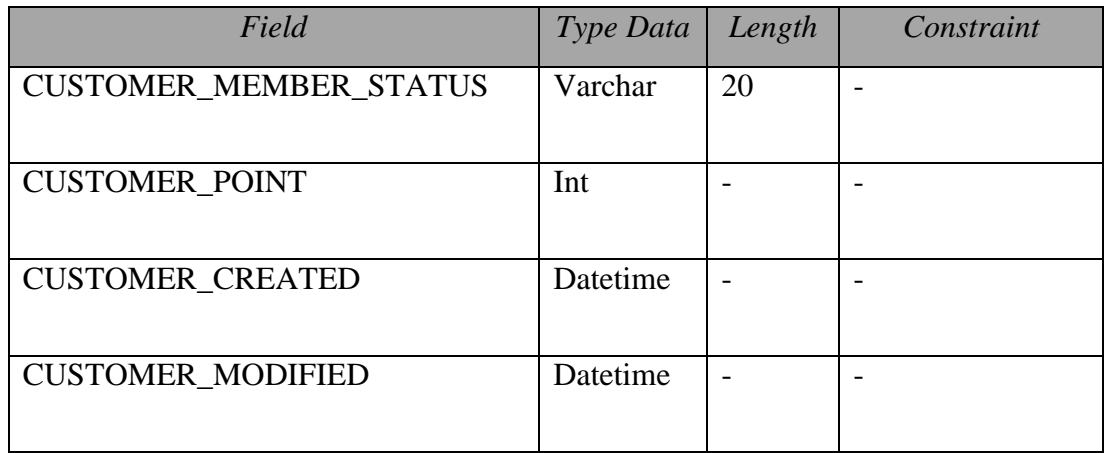

# **B. Tabel** *Master Categories*

Primary Key : CATEGORY\_ID

Foreign Key : -

Fungsi : Menyimpan dan melihat *data category*

# Tabel 3.2 Tabel *Master Customers*

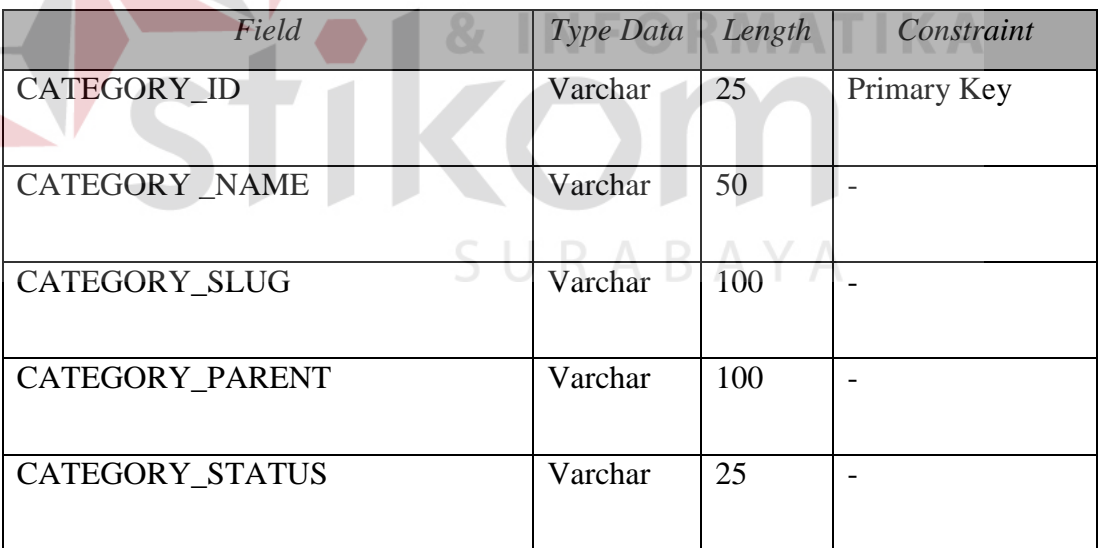

**BISNIS** 

# **C. Tabel** *Master Products*

|        | Primary Key : PRODUCT_ID                    |  |
|--------|---------------------------------------------|--|
|        | Foreign Key : CATEGORY_ID, USER_ID          |  |
| Fungsi | : Menyimpan dan melihat <i>data product</i> |  |

Tabel 3.3 Tabel *Master Products*

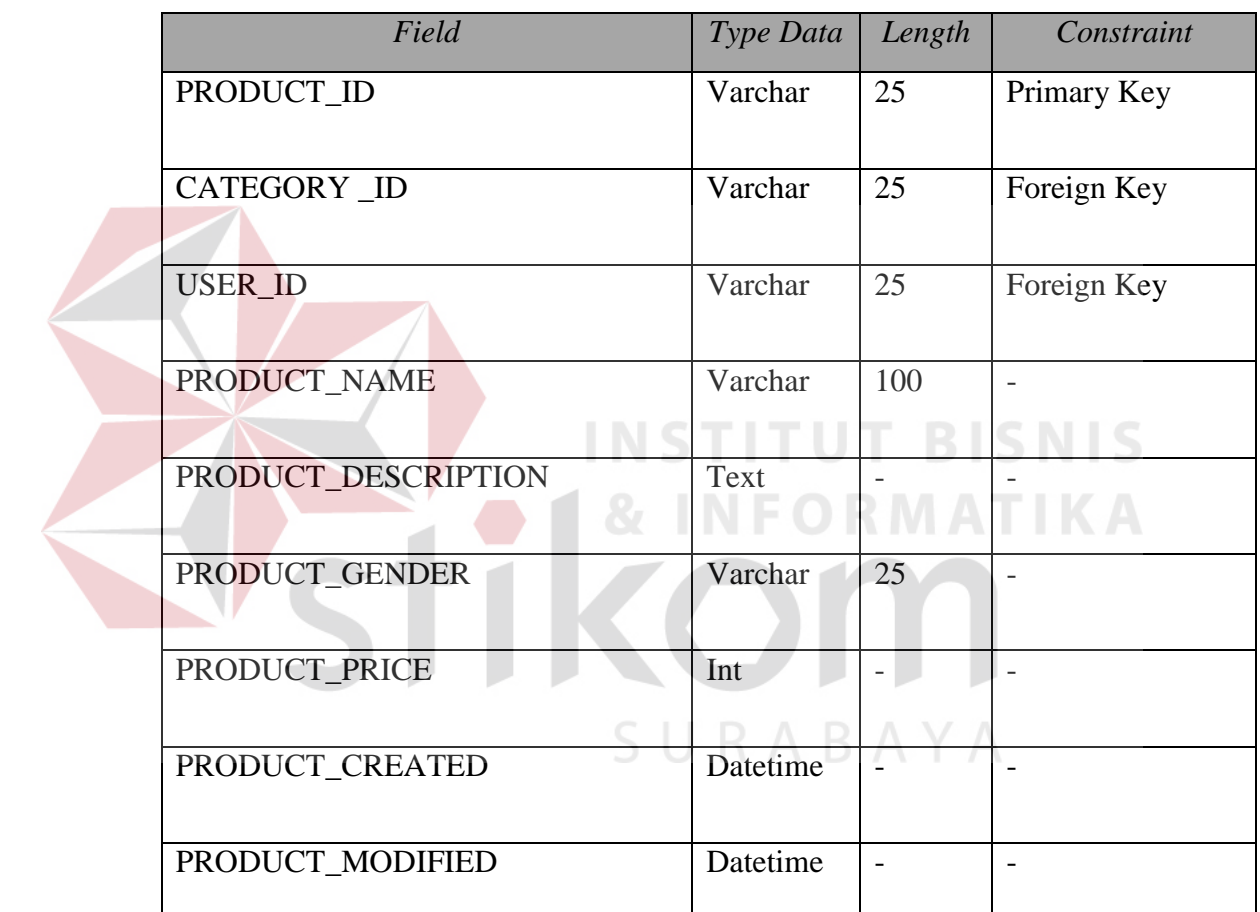

# **D. Tabel** *Master City*

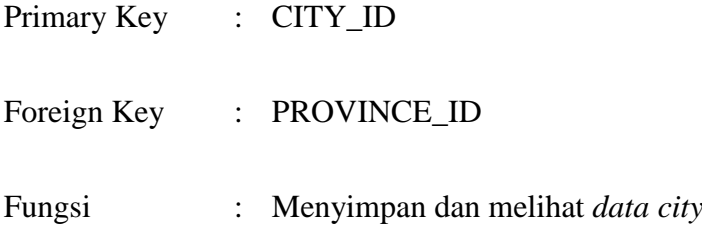

Tabel 3.4 Tabel *Master City*

| Field            | Type Data | Length | Constraint  |
|------------------|-----------|--------|-------------|
| CITY_ID          | Varchar   | 25     | Primary Key |
| PROVINCE ID      | Varchar   | 25     | Foreign Key |
| <b>CITY_NAME</b> | Varchar   | 25     |             |

# **E. Tabel** *Master Size*

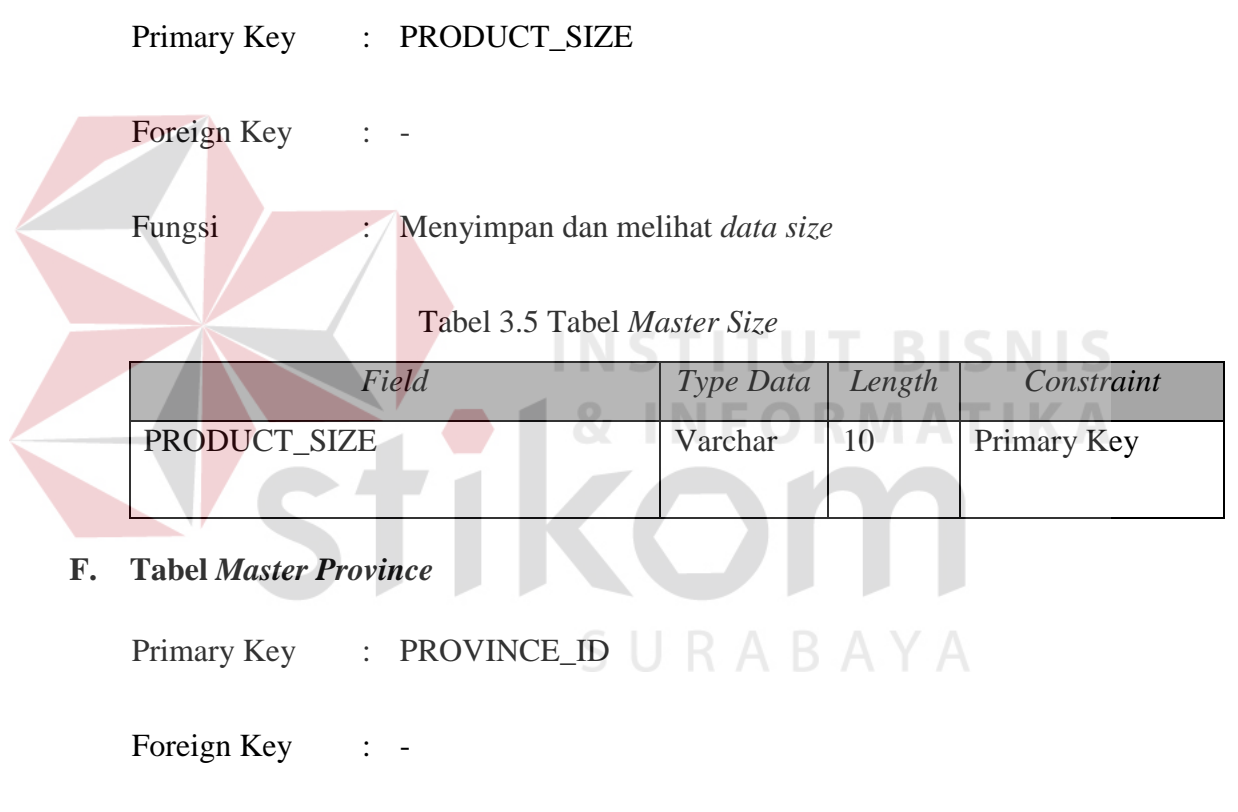

Fungsi : Menyimpan dan melihat *data province*

Tabel 3.6 Tabel *Master Province*

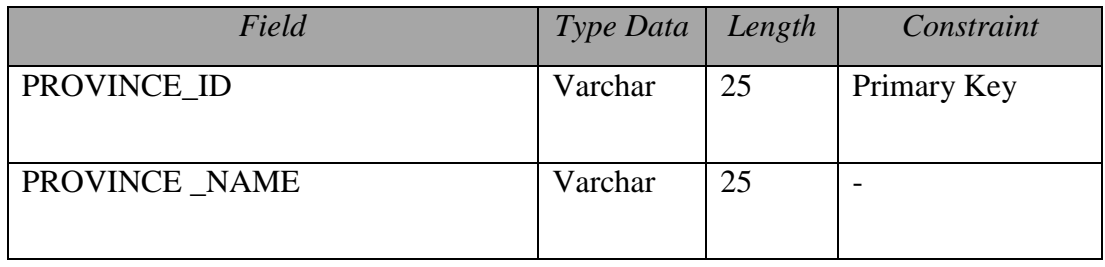

**G. Tabel** *Users*

| Primary Key : USER_ID |                                          |
|-----------------------|------------------------------------------|
| Foreign Key           | : CUSTOMER ID, CUSTOMER EMAIL            |
| Fungsi                | : Menyimpan dan melihat <i>data user</i> |

Tabel 3.7 Tabel *Users*

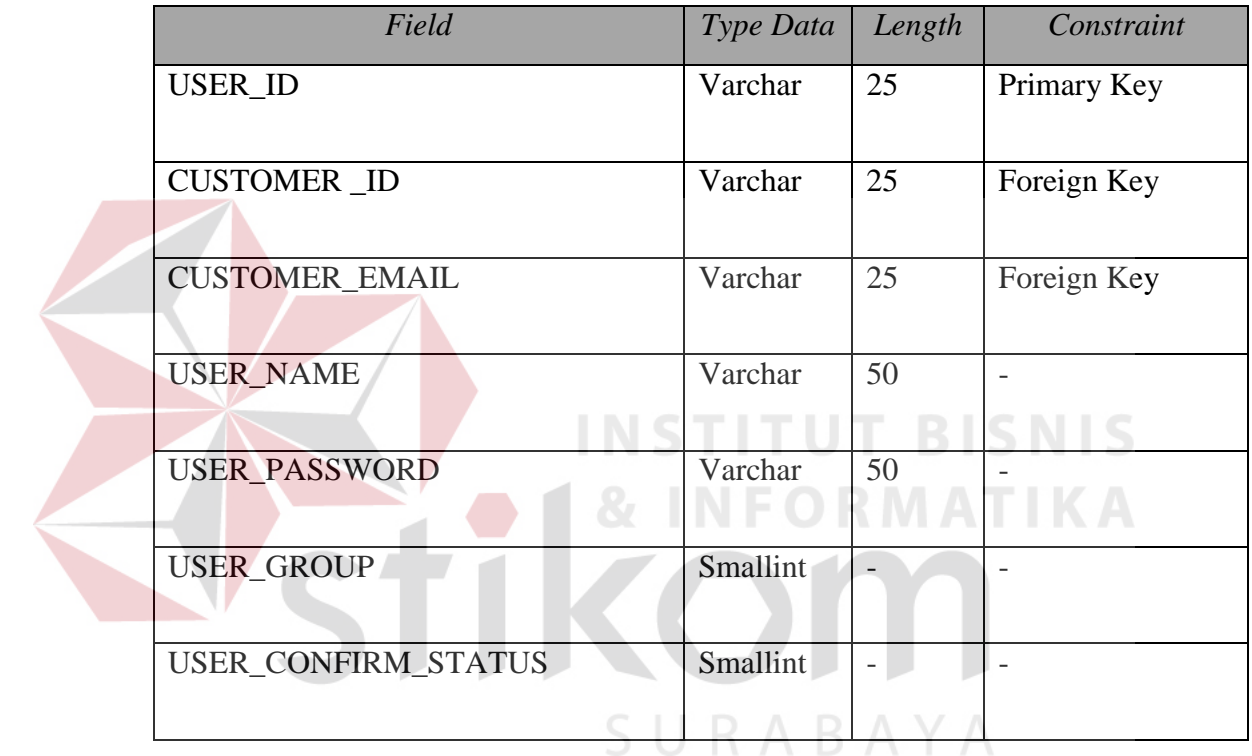

# **H. Tabel** *Product Detail*

Primary Key : PRODUCT\_SKU

Foreign Key : PRODUCT\_ID

Fungsi : Menyimpan dan melihat *data product detail*

| Field          | Type Data | Length | Constraint  |
|----------------|-----------|--------|-------------|
| PRODUCT_SKU    | Varchar   | 25     | Primary Key |
| PRODUCT_ID     | Varchar   | 25     | Foreign Key |
| PRODUCT SIZE   | Varchar   | 10     | Foreign Key |
| PRODUCT_QTY    | Varchar   | Int    |             |
| PRODUCT WEIGHT | Varchar   | Int    |             |

Tabel 3.8 Tabel *Product Detail*

**I. Tabel** *Thumbnails*

Primary Key :

# Foreign Key : PRODUCT\_ID

Fungsi : Menyimpan dan melihat *data thumbnails*

Tabel 3.9 Tabel *Thumbnails*

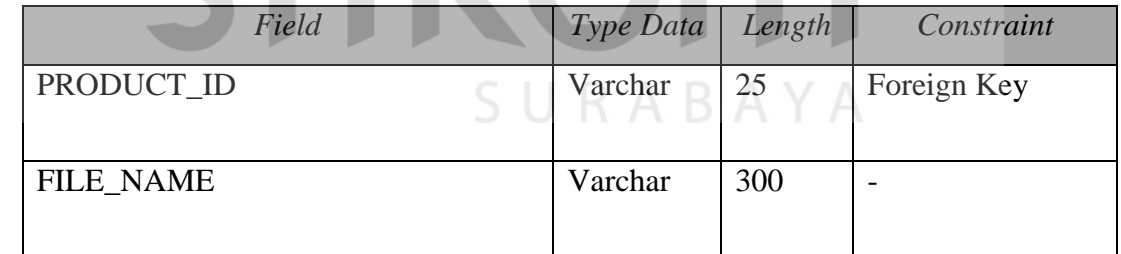

# **J. Tabel** *Orders*

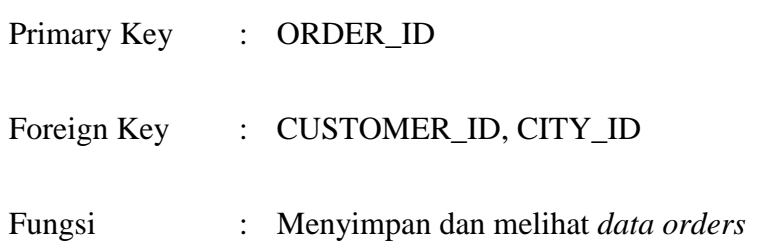

| Field                     | Type Data | Length         | Constraint               |
|---------------------------|-----------|----------------|--------------------------|
| ORDER_ID                  | Varchar   | 25             | Primary Key              |
| <b>CUSTOMER_ID</b>        | Varchar   | 25             | Foreign Key              |
| CITY_ID                   | Varchar   | 25             | Foreign Key              |
| ORDER_ADDRESS_DESTINATION | Varchar   | 300            | $\overline{\phantom{0}}$ |
| ORDER_RECEIVER            | Varchar   | 100            | $\overline{\phantom{a}}$ |
| <b>ORDER_NOTE</b>         | Text      | $\overline{a}$ | $\overline{\phantom{0}}$ |
| ORDER_COURIER             | Varchar   | 50             | $\overline{\phantom{0}}$ |
| ORDER_TOTAL_PRICE         | Int       |                |                          |
| ORDER_CREATED             | Date      |                |                          |
| ORDER_STATUS              | Varchar   | 10             |                          |

Tabel 3.10 Tabel *Orders*

# **K. Tabel** *Order Detail*

SURABAYA

Primary Key : -

Foreign Key : PRODUCT\_ID, PRODUCT\_SKU, ORDER\_ID, PRODUCT\_SIZE

Fungsi : Menyimpan dan melihat *data order detail*

| Field                   | Type Data | Length | Constraint  |
|-------------------------|-----------|--------|-------------|
| PRODUCT_SKU             | Varchar   | 25     | Foreign Key |
| PRODUCT_ID              | Varchar   | 25     | Foreign Key |
| ORDER_ID                | Varchar   | 25     | Foreign Key |
| PRODUCT_SIZE            | Varchar   | 10     | Foreign Key |
| ORDER_DETAIL_PRICE      | Int       |        |             |
| <b>ORDER_DETAIL_QTY</b> | Int       |        |             |
| <b>ORDER SUBTOTAL</b>   | Int       |        |             |
| ORDER SHIPPING COST     | Int       |        |             |

Tabel 3.11 Tabel *Order Details*

# **L. Tabel** *Payment Confirmation*

Primary Key :

Foreign Key : ORDER\_ID

Fungsi : Menyimpan *data payment confirmation*, melihat

status pembelian dan konfirmasi pembayaran

**DRMATIKA** 

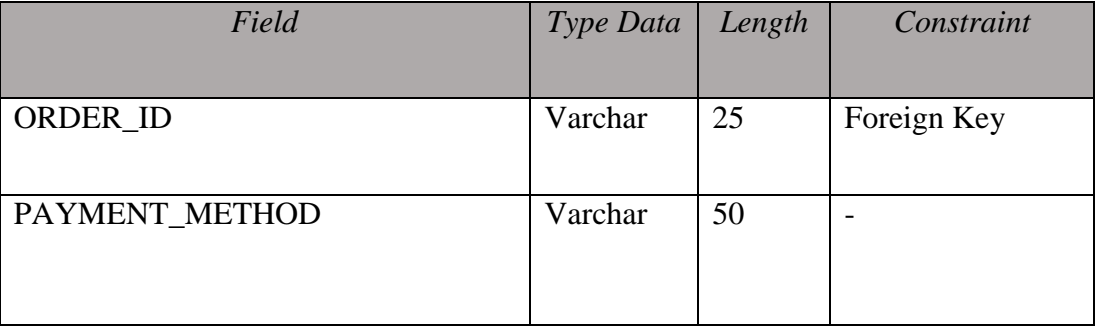

Tabel 3.12 Tabel *Payment Confirmation*

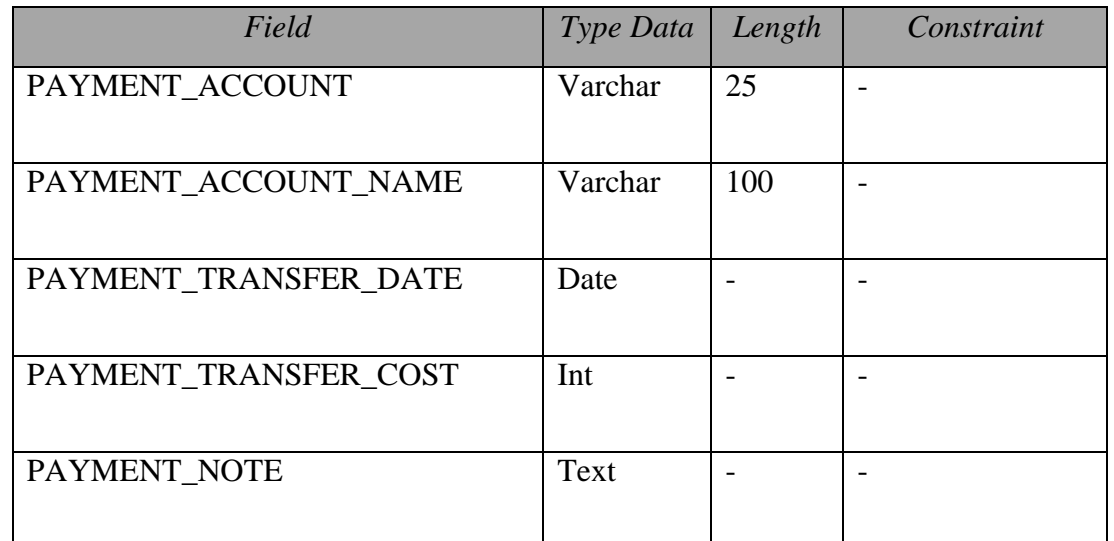

# **M. Tabel** *Wishlist*

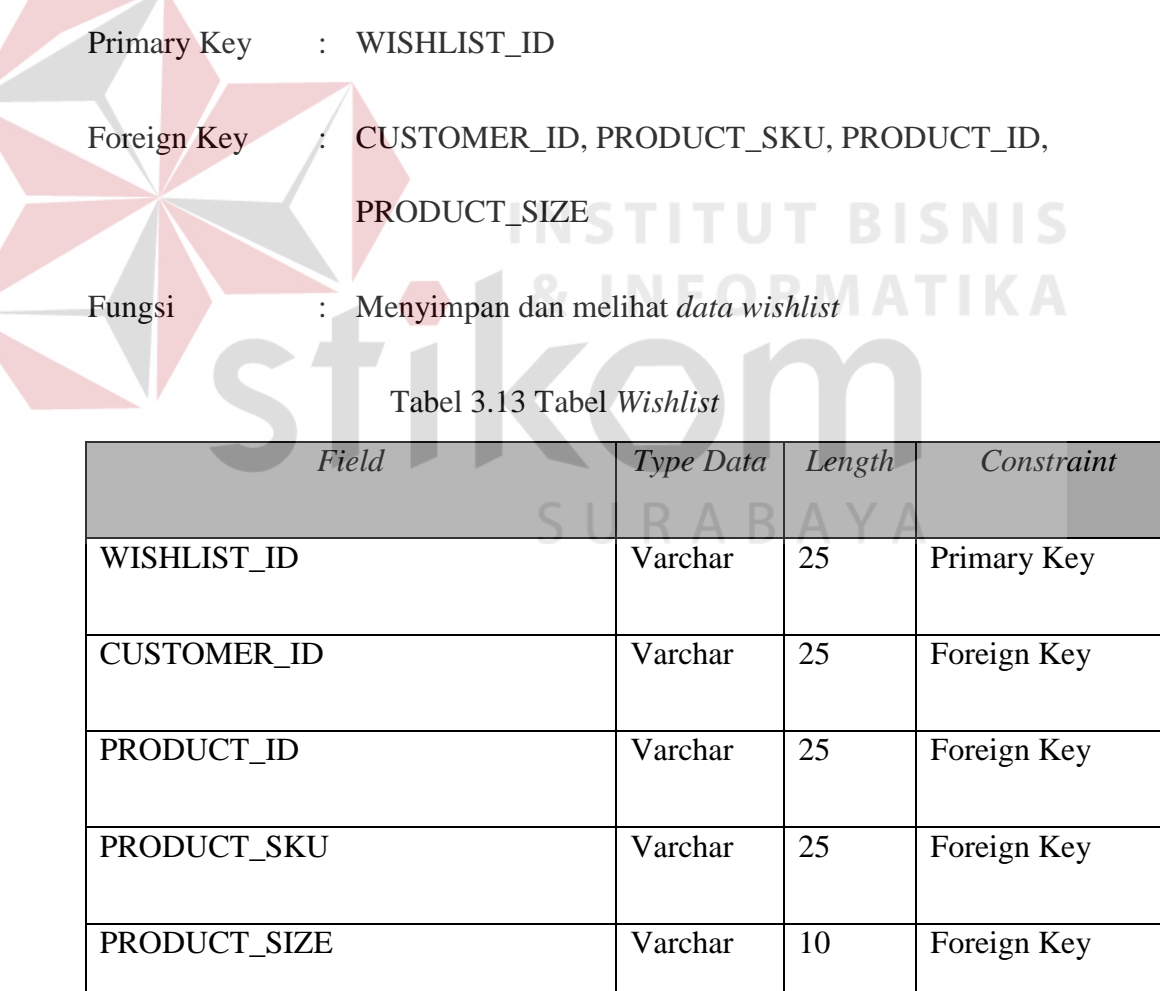

#### **N. Tabel** *Customer History*

|        | Primary Key : WISHLIST_ID              |
|--------|----------------------------------------|
|        | Foreign Key : CUSTOMER_ID, ORDER_ID    |
| Fungsi | : Melihat <i>data customer history</i> |

Tabel 3.14 Tabel *Customer History*

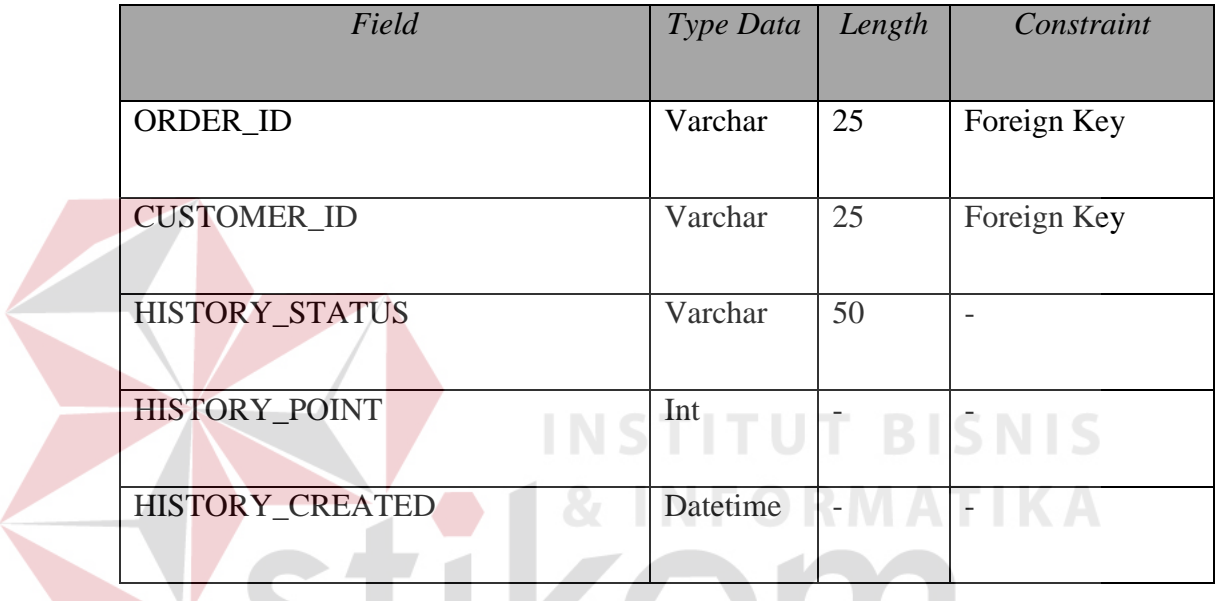

# **10. Desain I/O**

Pembuatan desain I/O merupakan desain *input* dan *output* gambaran aplikasi yang akan dibuat. Desain I/O dibuat semudah mungkin agar tidak mempersulit pengguna.

# **A. Desain I/O Tampilan** *Registration*

Rancang desain I/O berikut ini merupakan tampilan registrasi. Form ini digunakan untuk pendaftaran *data* diri *customer.* Desain I/O registrasi dapat dilihat pada gambar 3.13.

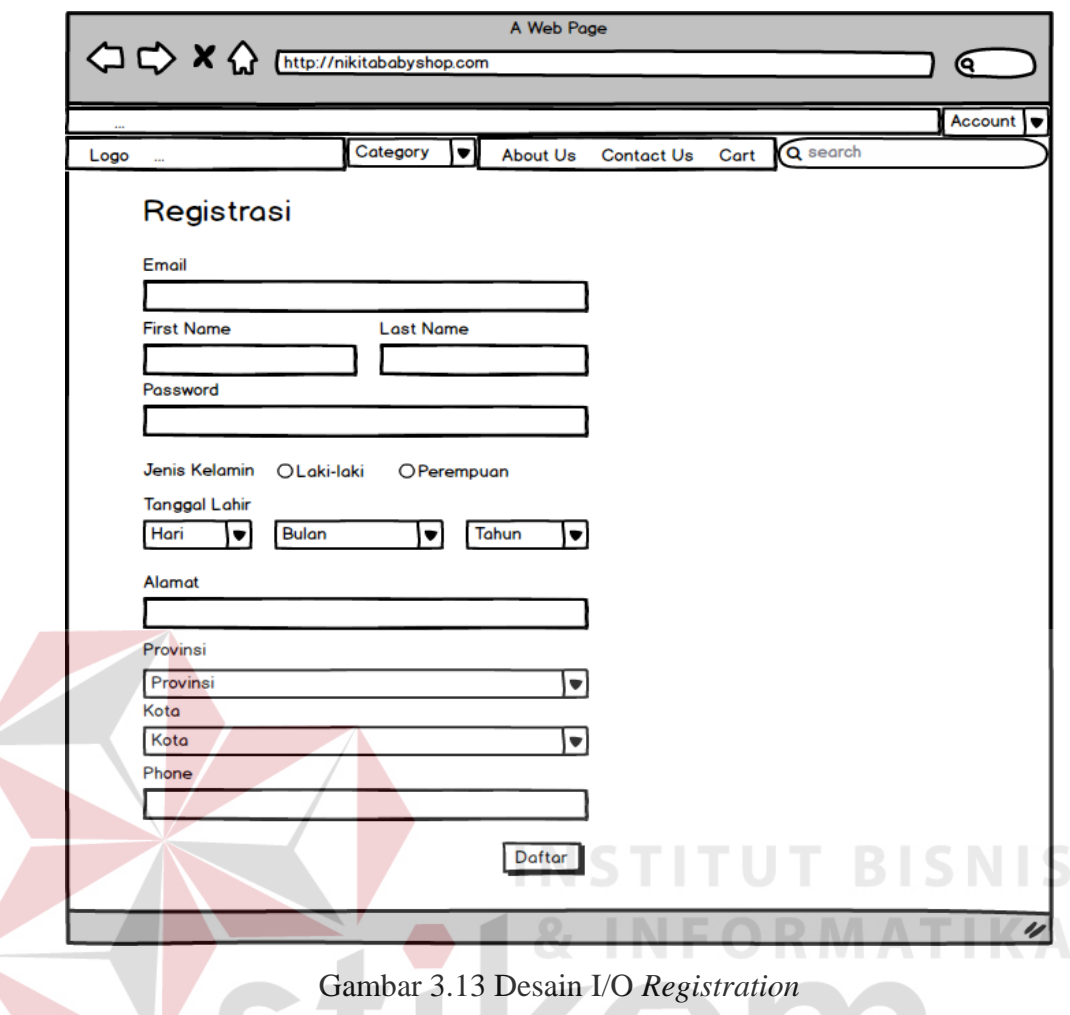

Berikut ini adalah tampilan desain I/O setelah berhasil melakukan pendaftaran sebagi member. Desain I/O halaman saat berhasil melakukan registrasi dapat dilihat pada gambar 3.14.

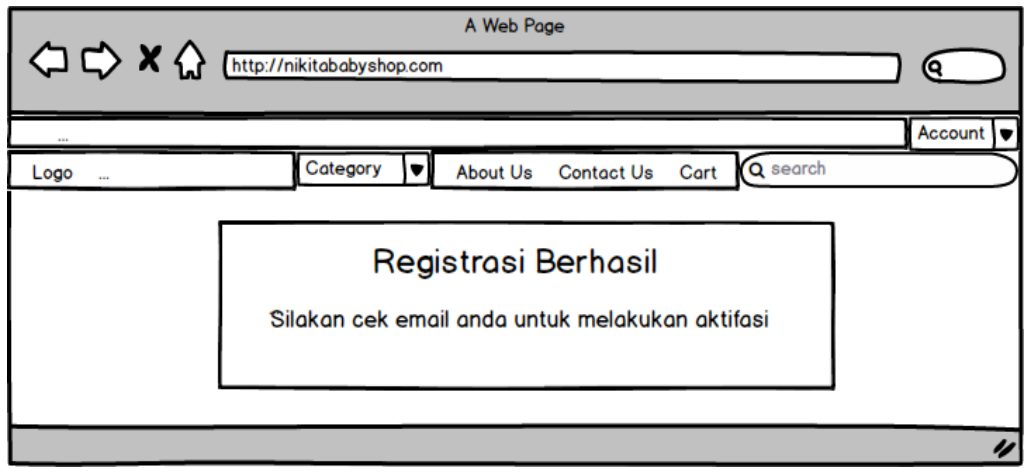

Gambar 3.14 Desain I/O *Success Page Registration*

# **B. Desain I/O Tampilan** *Login*

Rancang desain I/O berikut ini merupakan tampilan *login*. Pada form ini terdapat *input text username* dan *password* yang harus diisi pengguna*.* Desain I/O *login* dapat dilihat pada gambar 3.15.

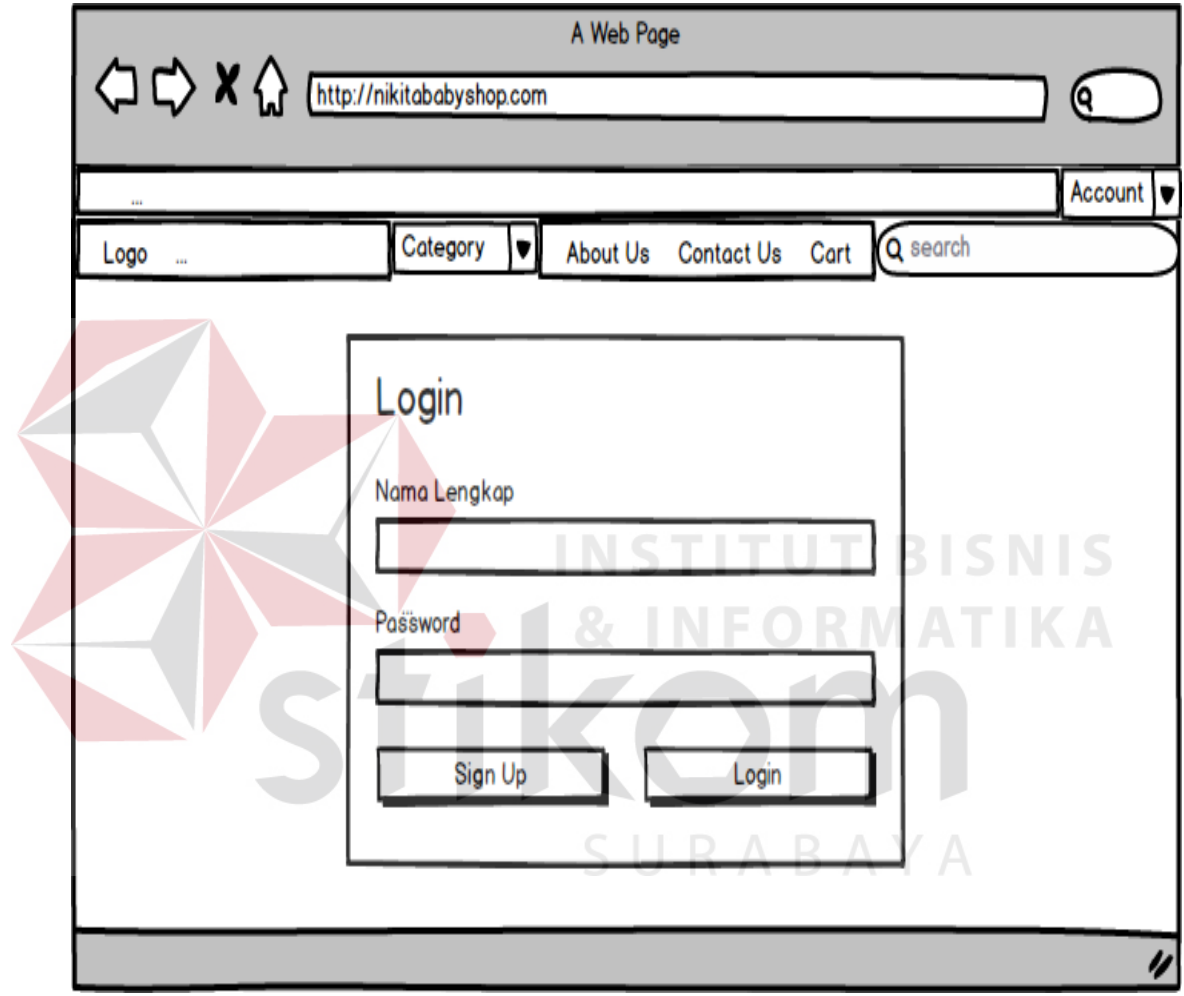

Gambar 3.15 Desain I/O *Login*

# **C. Desain I/O Tampilan** *Home*

Rancang desain I/O berikut ini merupakan tampilan *home*. Pada halaman ini, *customer* yang mengunjungi *web* akan mendapatkan informasi mengenai produk terbaru dan terlaris*.* Desain I/O *home* dapat dilihat pada gambar 3.16.

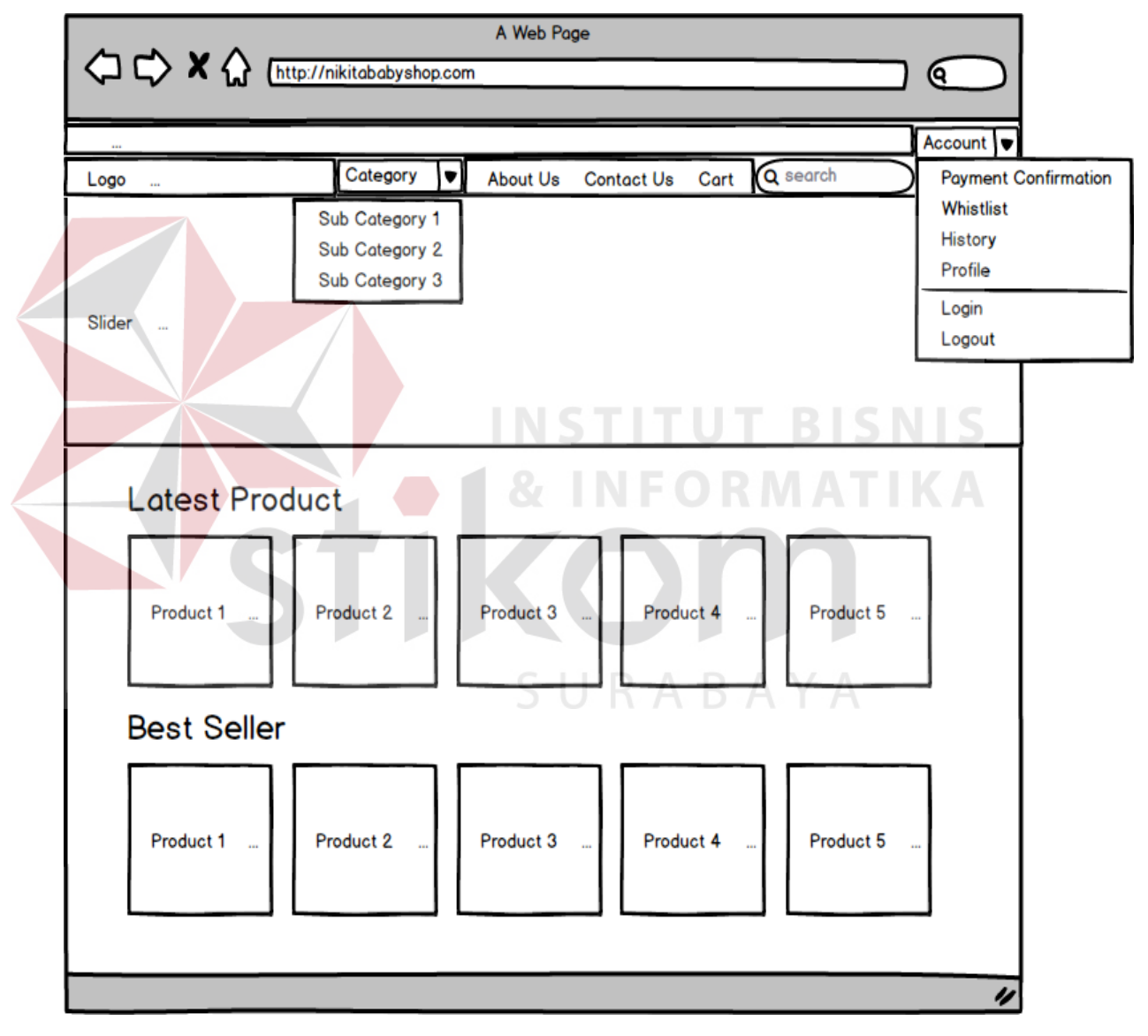

Gambar 3.16 Desain I/O *Home*

# **D. Desain I/O Tampilan** *Product*

Rancang desain I/O berikut ini merupakan tampilan *product*. Pada halaman ini, *customer* dapat melihat produk yang dijual*.* Desain I/O *product* dapat dilihat pada gambar 3.17.

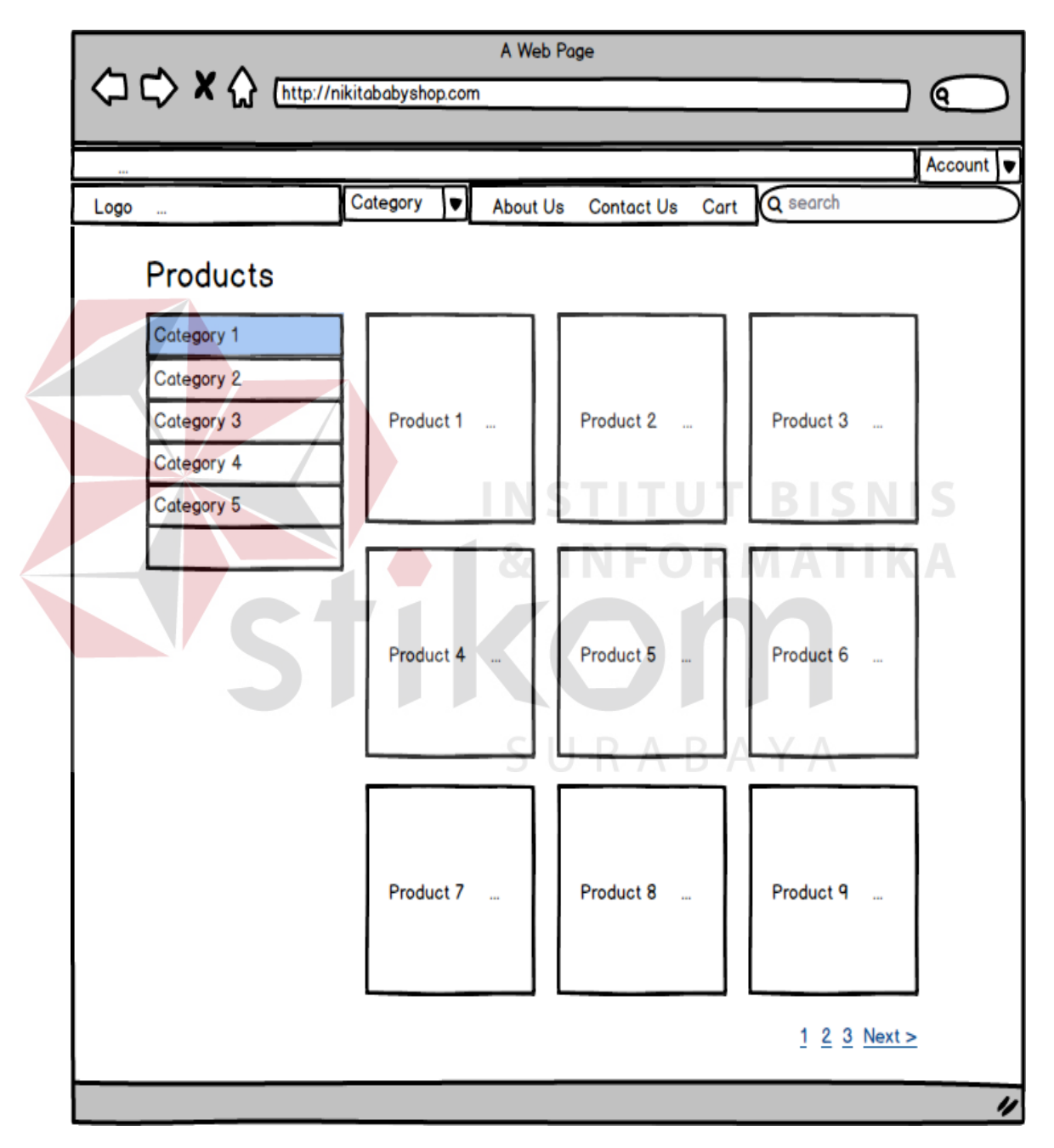

Gambar 3.17 Desain I/O *Product*

#### **E. Desain I/O Tampilan** *Product Detail*

Rancang desain I/O berikut ini merupakan tampilan *product detail*. Pada halaman ini, *customer* dapat melihat detil produk termasuk penjelasan tentang spesifikasi produk*.* Desain I/O *product detail* dapat dilihat pada gambar 3.18.

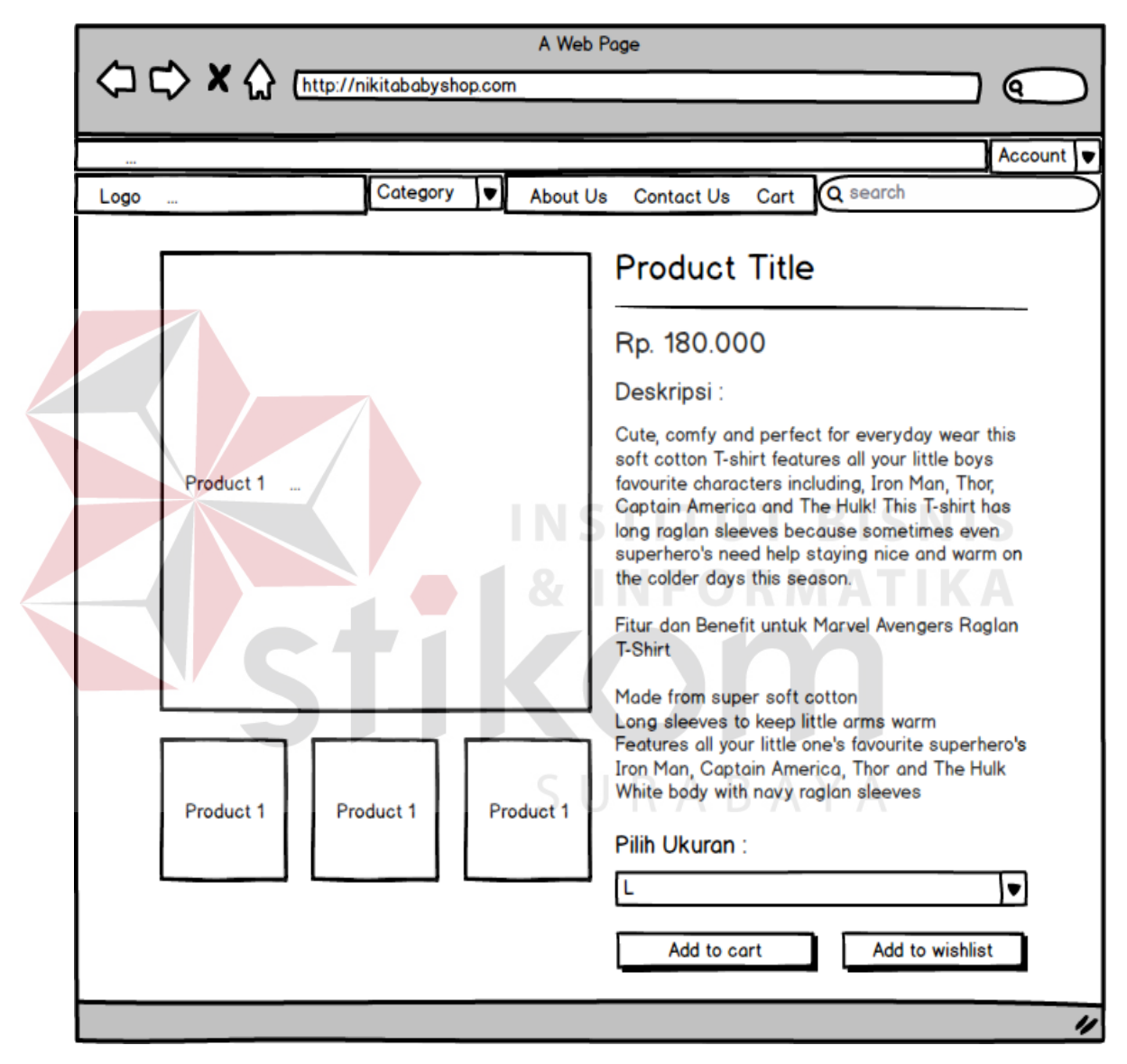

Gambar 3.18 Desain I/O *Product Detail*

#### **F. Desain I/O Tampilan** *Cart*

Rancang desain I/O berikut ini merupakan tampilan *cart*. Pada halaman ini, *customer* dapat melihat produk yang akan dibeli dan jumlah total harga yang harus dibayar*.* Desain I/O *cart* dapat dilihat pada gambar 3.19.

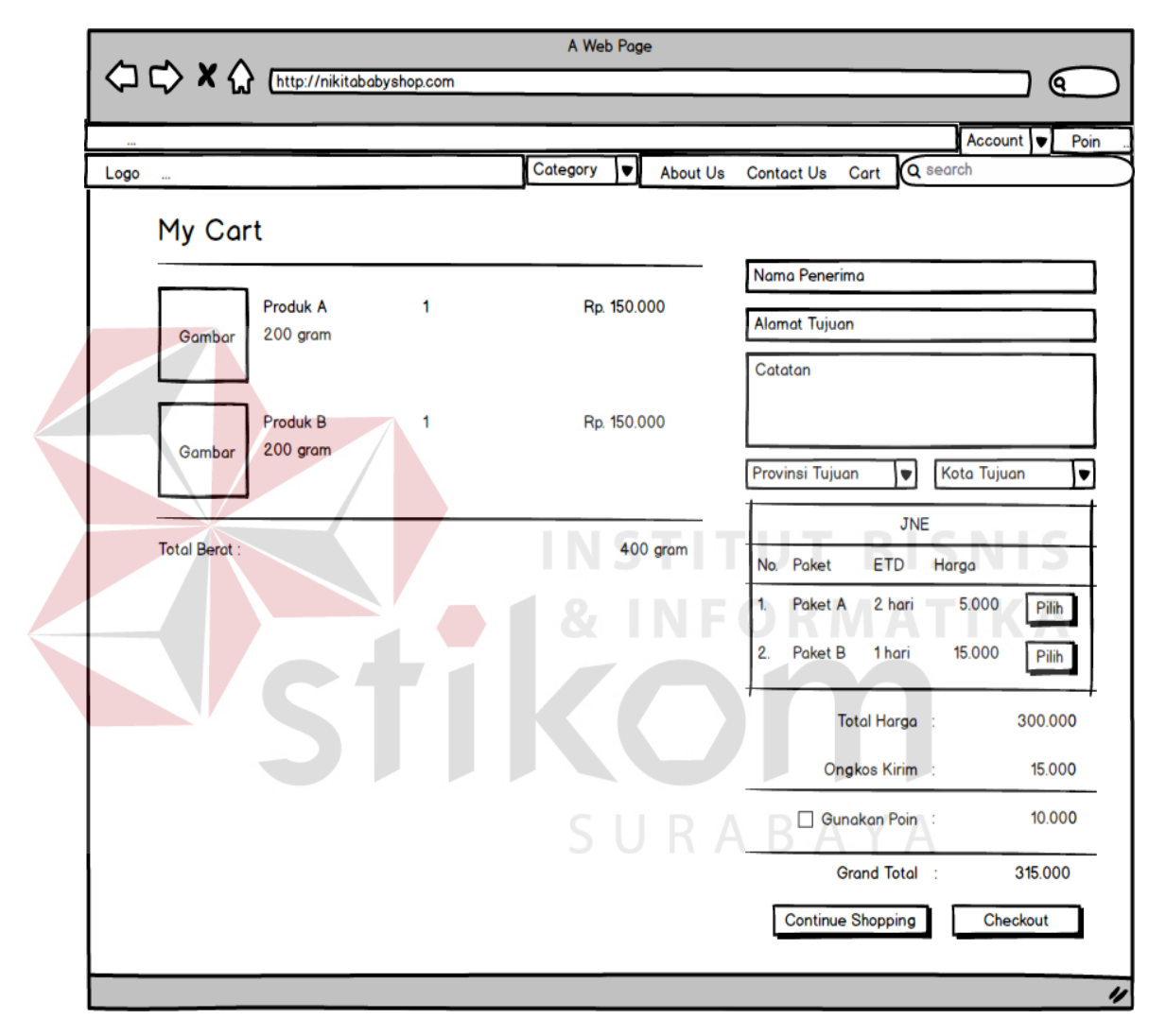

Gambar 3.19 Desain I/O *Cart*

Berikut ini adalah tampilan desain I/O setelah berhasil melakukan pembelanjaan. Desain I/O halaman saat berhasil melakukan pembelanjaan dapat dilihat pada gambar 3.20.

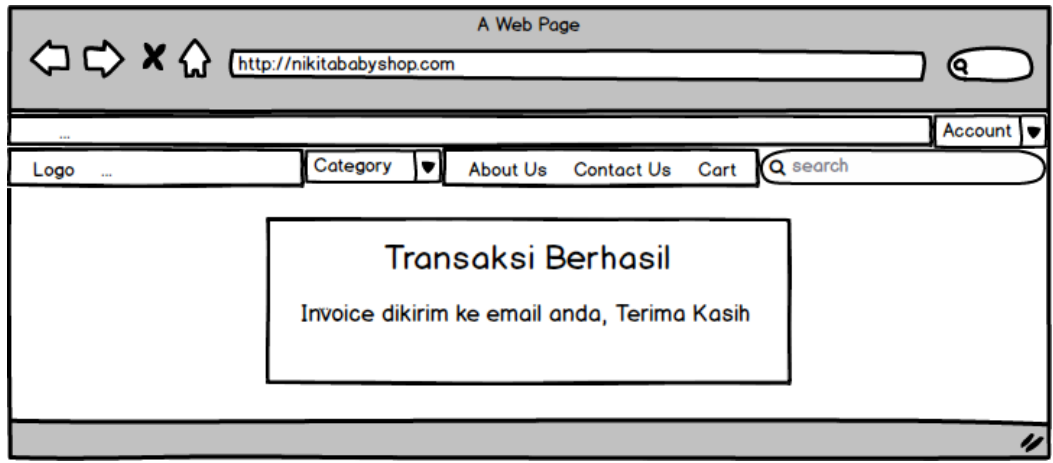

Gambar 3.20 Desain I/O *Success Page Order*

# **G. Desain I/O Tampilan** *Payment Confirmation*

Rancang desain I/O berikut ini merupakan tampilan *payment confirmation*. Form ini digunakan untuk melakukan konfirmasi pembayaran*.* Desain I/O *payment confirmation* dapat dilihat pada gambar 3.21.

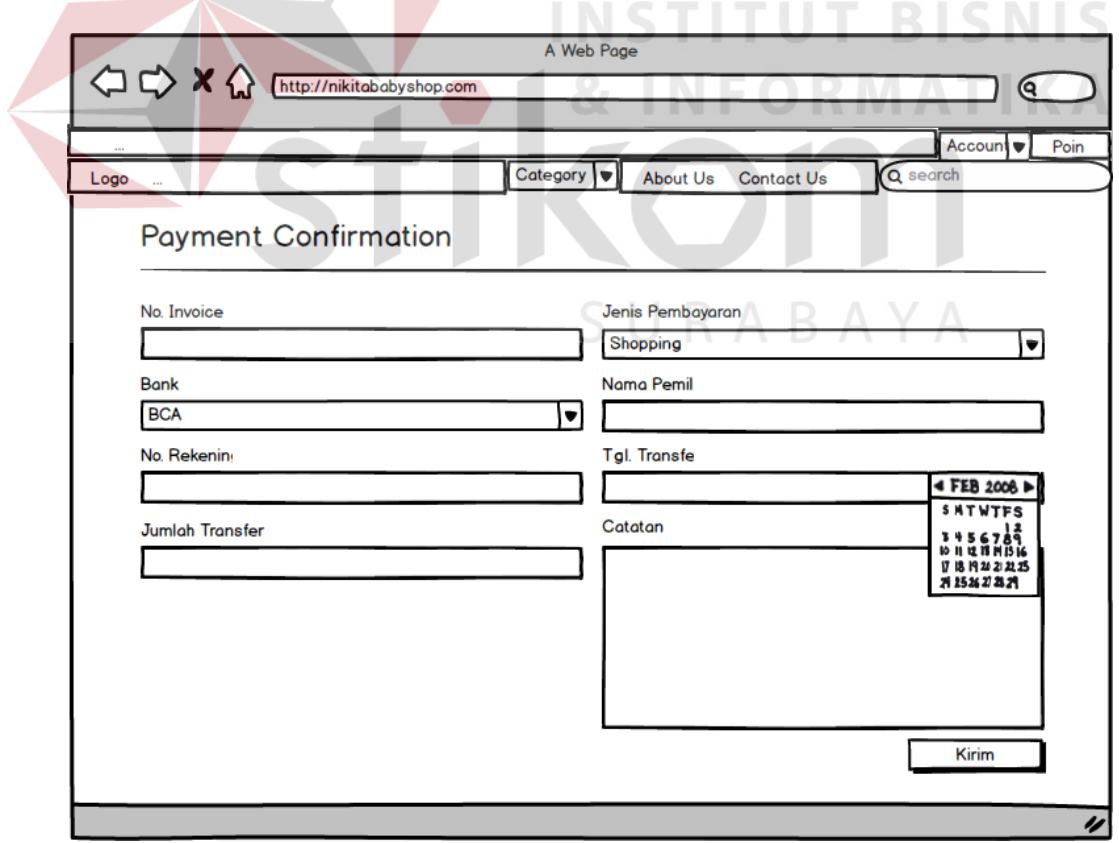

Gambar 3.21 Desain I/O *Payment Confirmation*

# **H. Desain I/O Tampilan** *History*

Rancang desain I/O berikut ini merupakan tampilan *history*. Pada halaman ini, *customer* dapat melihat histori transaksi pembelian produk*.* Desain I/O *history* dapat dilihat pada gambar 3.22.

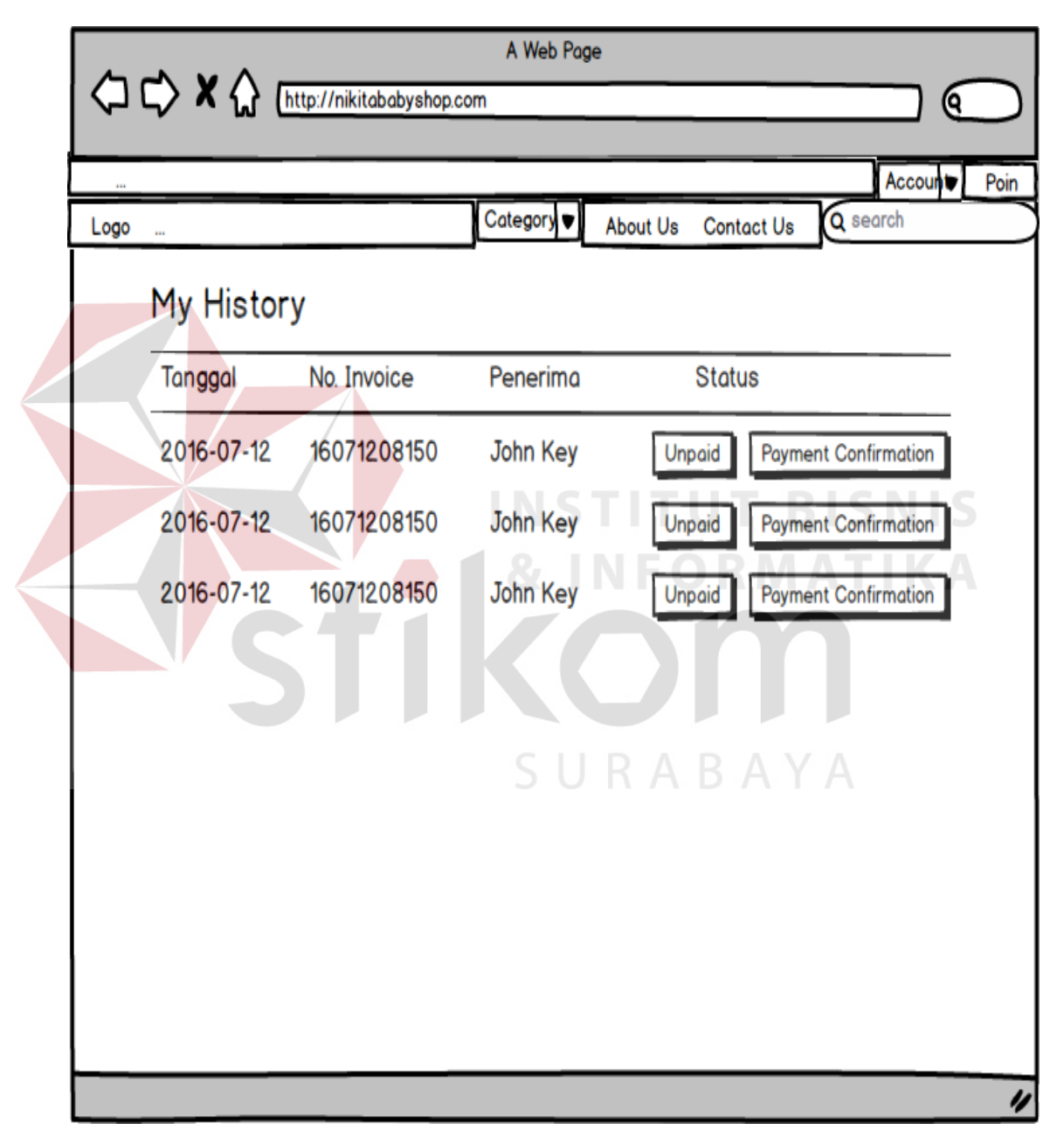

Gambar 3.22 Desain I/O *History*

### **I. Desain I/O Tampilan** *Wishlist*

Rancang desain I/O berikut ini merupakan tampilan *wishlist*. Pada halaman ini, *customer* dapat melihat produk yang telah disimpan pada tabel *wishlist.* Desain I/O *wishlist* dapat dilihat pada gambar 3.23.

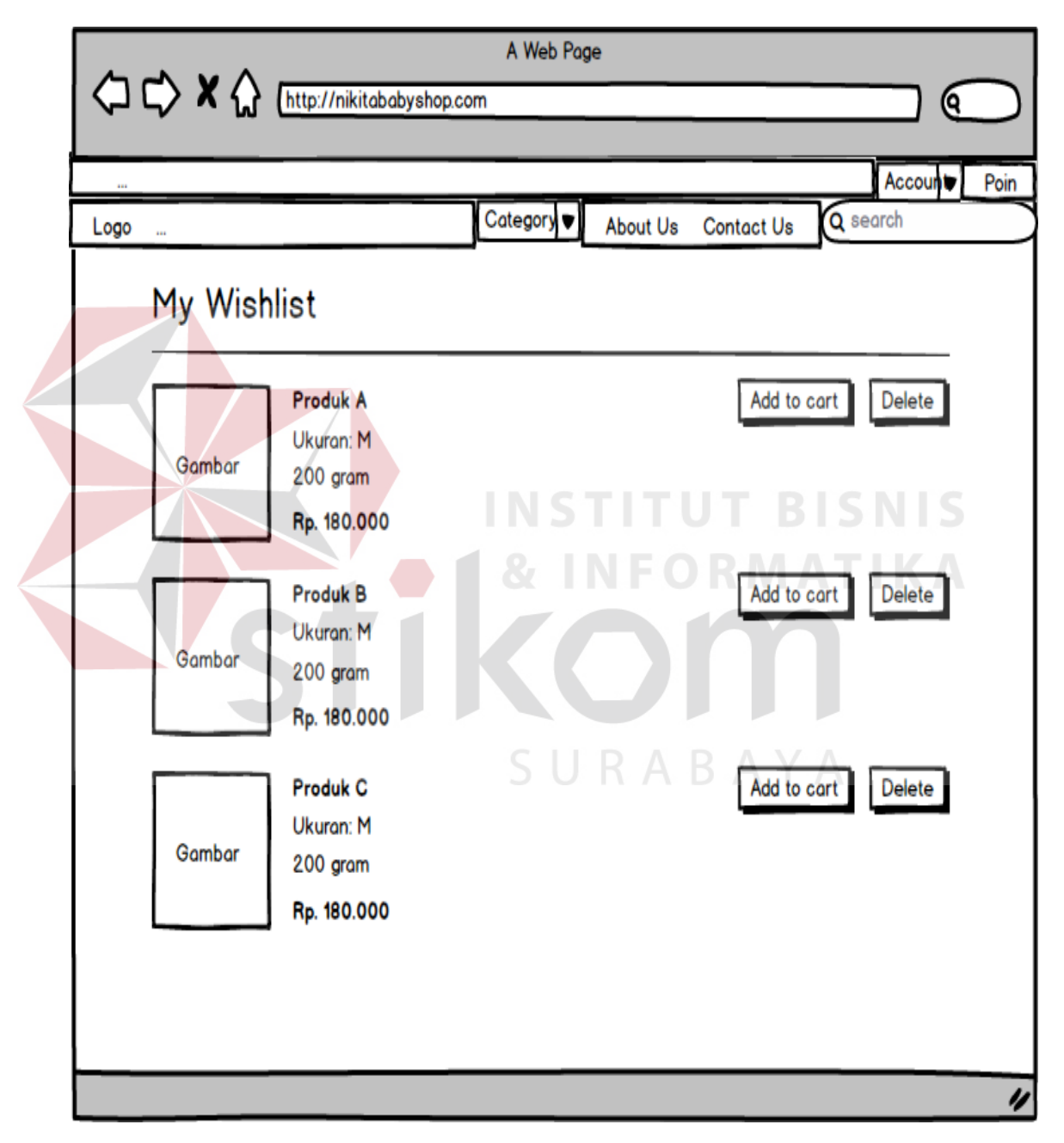

Gambar 3.23 Desain I/O *Wishlist*

# **J. Desain I/O Tampilan Admin** *Product List*

Rancang desain I/O berikut ini merupakan tampilan *product list*. Pada halaman ini, admin dapat melihat daftar produk dan mencari produk yang akan diubah*.* Desain I/O *product list* dapat dilihat pada gambar 3.24.

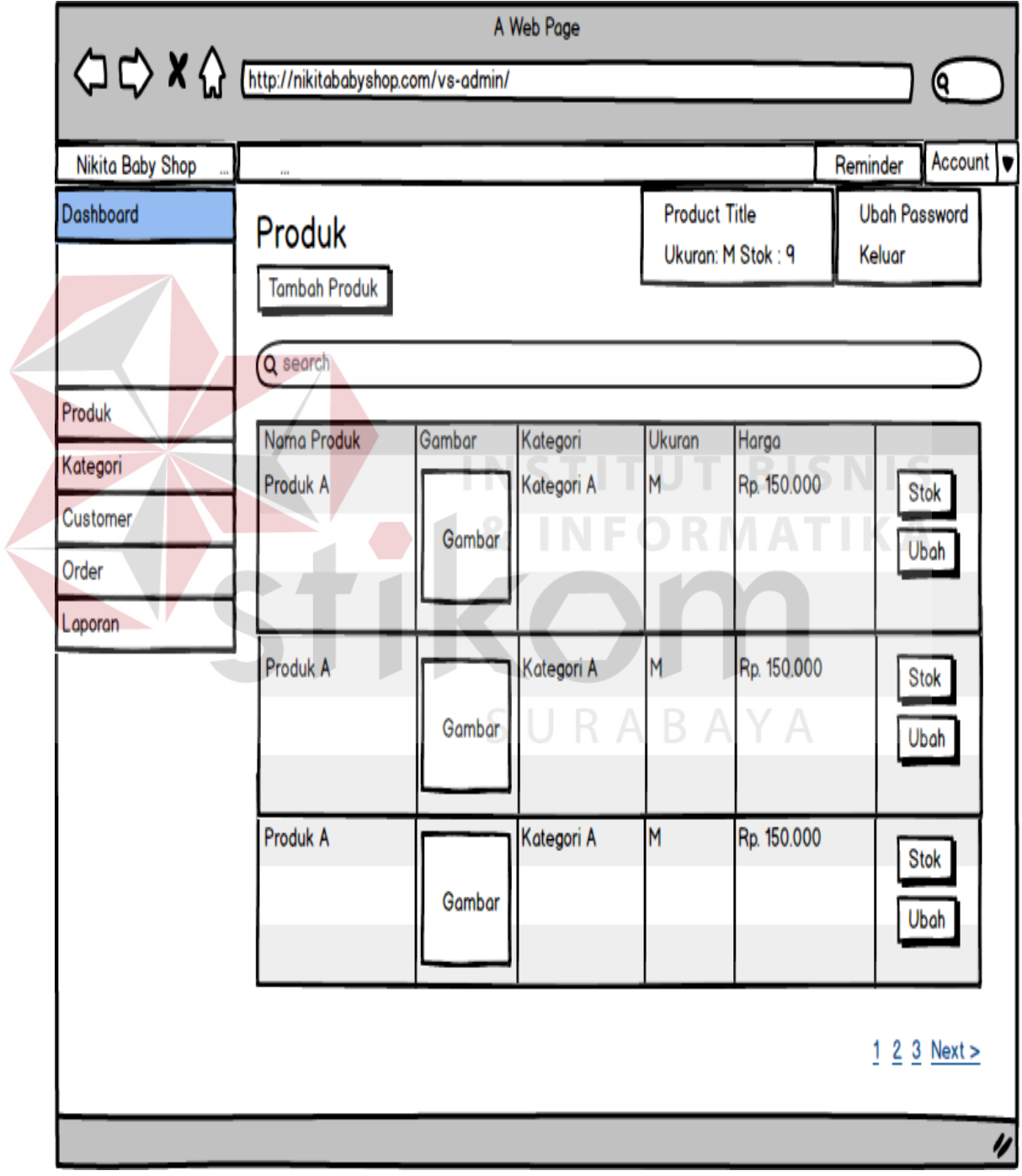

Gambar 3.24 Desain I/O *Product List*

# **K. Desain I/O Tampilan Admin** *Product Create*

Rancang desain I/O berikut ini merupakan tampilan *product create*. Form ini digunakan untuk mengisi *data* produk*.* Desain I/O *product create* dapat dilihat pada gambar 3.25.

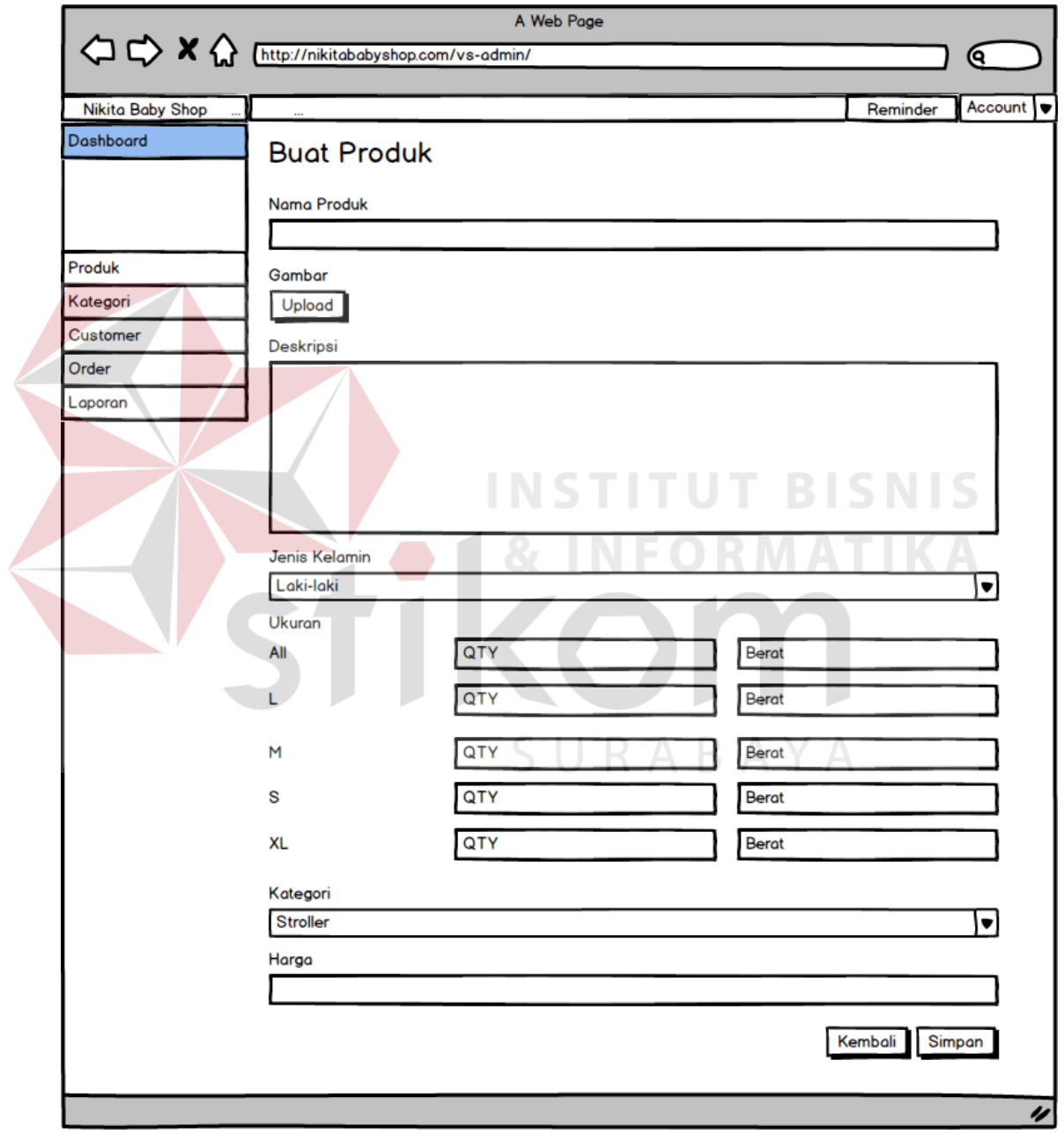

Gambar 3.25 Desain I/O *Product Create*

# **L. Desain I/O Tampilan Admin** *Category List*

Rancang desain I/O berikut ini merupakan tampilan *category list*. Pada halaman ini, admin dapat melihat daftar produk dan mencari produk yang akan diubah*.* Desain I/O *category list* dapat dilihat pada gambar 3.26.

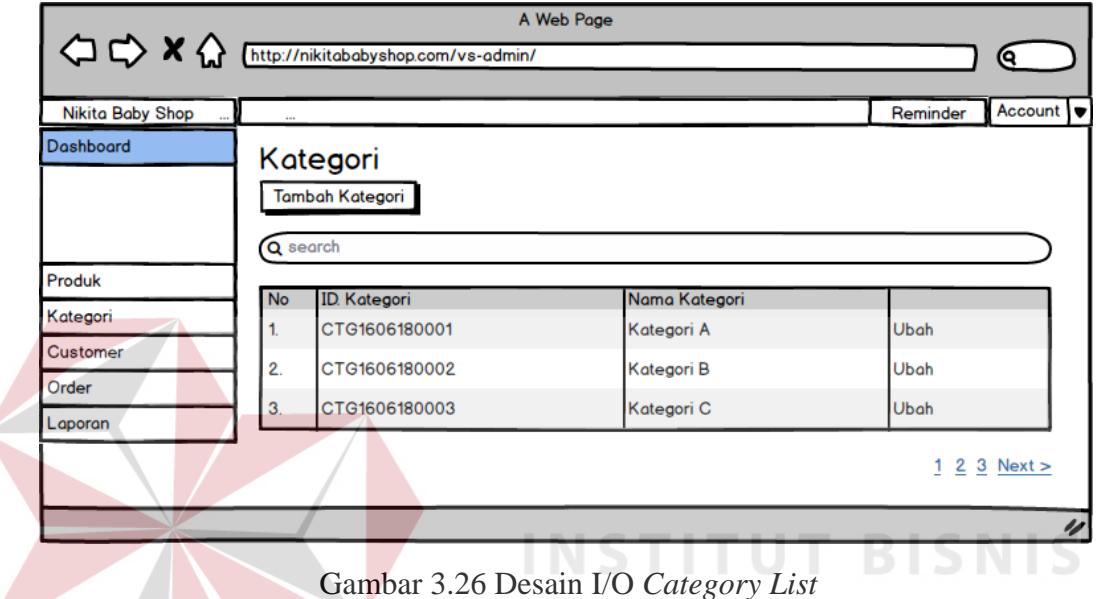

# **M. Desain I/O Tampilan Admin** *Category Create*

Rancang desain I/O berikut ini merupakan tampilan *category create*. Form ini digunakan untuk mengisi *data* kategori*.* Desain I/O *category create* dapat dilihat pada gambar 3.27.

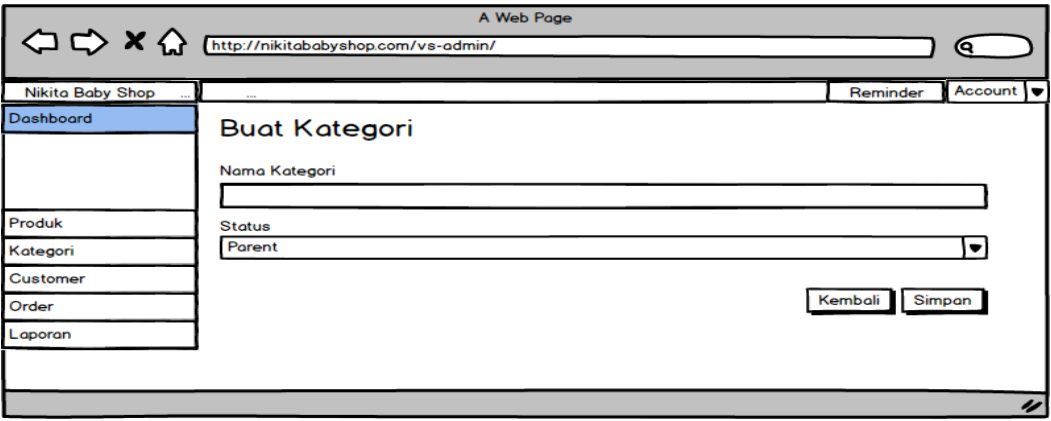

Gambar 3.27 Desain I/O *Category Create*

# **N. Desain I/O Tampilan Admin** *Order List*

Rancang desain I/O berikut ini merupakan tampilan *order list*. Pada halaman ini, admin dapat melihat daftar *order* dan menyetujui atau menolak kofnrimasi *order.* Desain I/O *order list* dapat dilihat pada gambar 3.28.

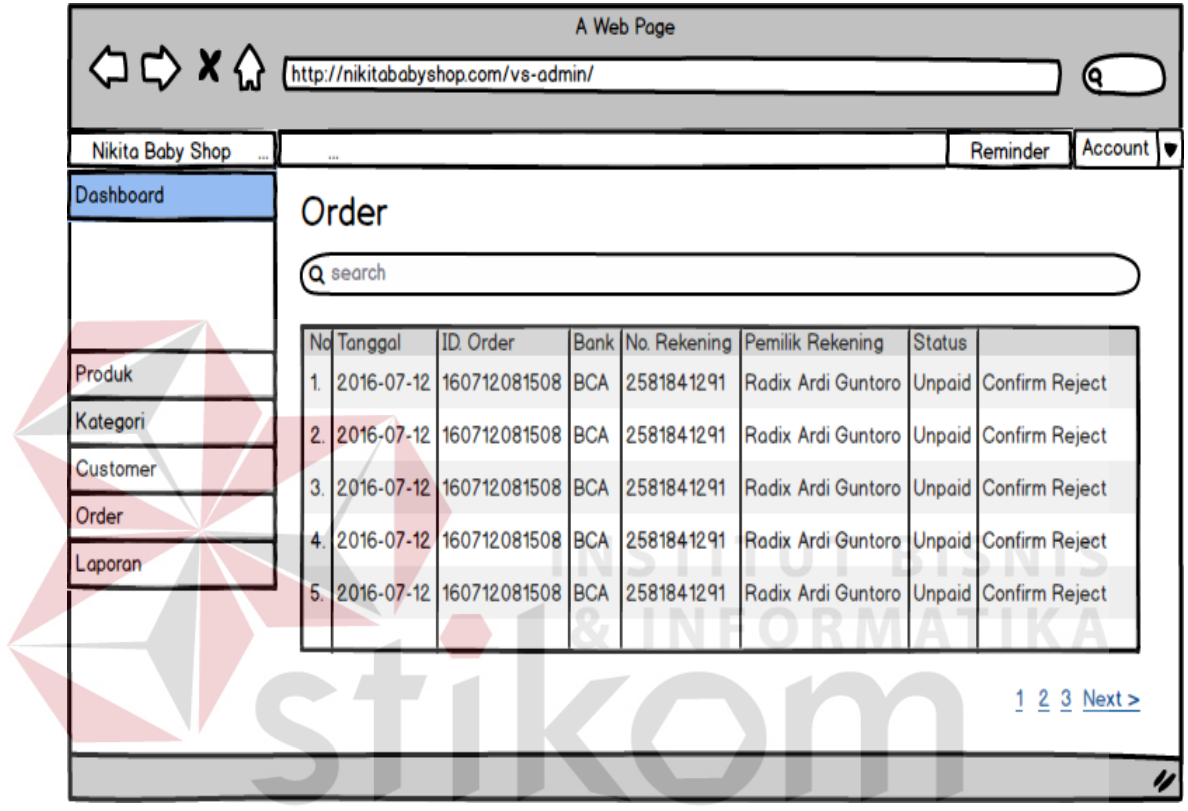

Gambar 3.28 Desain I/O *Order List*

# **O. Desain I/O Tampilan Admin Laporan Penjualan**

Rancang desain I/O berikut ini merupakan tampilan laporan penjualan. Pada halaman ini, admin dapat melihat laporan penjualan berdasarkan jarak tanggal yang diisikan*.* Desain I/O laporan penjualan dapat dilihat pada gambar 3.29.

|         | O C X (http://nikitababyshop.com/vs-admin/ | A Web Page        |                    | c |
|---------|--------------------------------------------|-------------------|--------------------|---|
|         |                                            | Laporan Penjualan |                    |   |
| Tanggal |                                            |                   |                    |   |
| No      | Tanggal                                    | ID. Order         | <b>Total Harga</b> |   |
|         |                                            |                   |                    |   |
|         |                                            |                   |                    |   |
|         |                                            |                   |                    |   |
|         |                                            |                   |                    |   |
|         |                                            |                   |                    |   |
|         |                                            |                   |                    |   |
|         |                                            |                   |                    |   |
|         |                                            |                   |                    |   |
|         |                                            |                   |                    | n |

Gambar 3.29 Desain I/O Laporan Penjualan

# **P. Desain I/O Tampilan Admin Laporan Produk**

Rancang desain I/O berikut ini merupakan tampilan laporan produk. Pada halaman ini, admin dapat melihat laporan produk berdasarkan jarak tanggal yang diisikan*.* Desain I/O laporan produk dapat dilihat pada gambar 3.30.

|                | $\Leftrightarrow$ $\Leftrightarrow$ $\Leftright$ | A Web Page            | ۰                  |   |
|----------------|----------------------------------------------------------------------------------------------------|-----------------------|--------------------|---|
|                |                                                                                                    | <b>Laporan Produk</b> |                    |   |
| <b>Tanggal</b> |                                                                                                    |                       |                    |   |
| <b>No</b>      | Tanggal                                                                                                    | <b>Nama Produk</b>    | <b>Stok Keluar</b> |   |
| ۰.             |                                                                                                    |                       |                    |   |
| ۰.             |                                                                                                    |                       |                    |   |
| ۰.             |                                                                                                    |                       |                    |   |
| ۰.             |                                                                                                    |                       |                    |   |
|                |                                                                                                    |                       |                    |   |
|                |                                                                                                    |                       |                    |   |
|                |                                                                                                    |                       |                    |   |
|                |                                                                                                    |                       |                    |   |
|                |                                                                                                    |                       |                    | n |

Gambar 3.30 Desain I/O Laporan Produk

# **Q. Desain I/O Tampilan Admin Laporan** *Customer*

Rancang desain I/O berikut ini merupakan tampilan laporan *customer*. Pada halaman ini, admin dapat melihat laporan *customer* berdasarkan jarak tanggal yang diisikan*.* Desain I/O laporan *customer* dapat dilihat pada gambar 3.31.

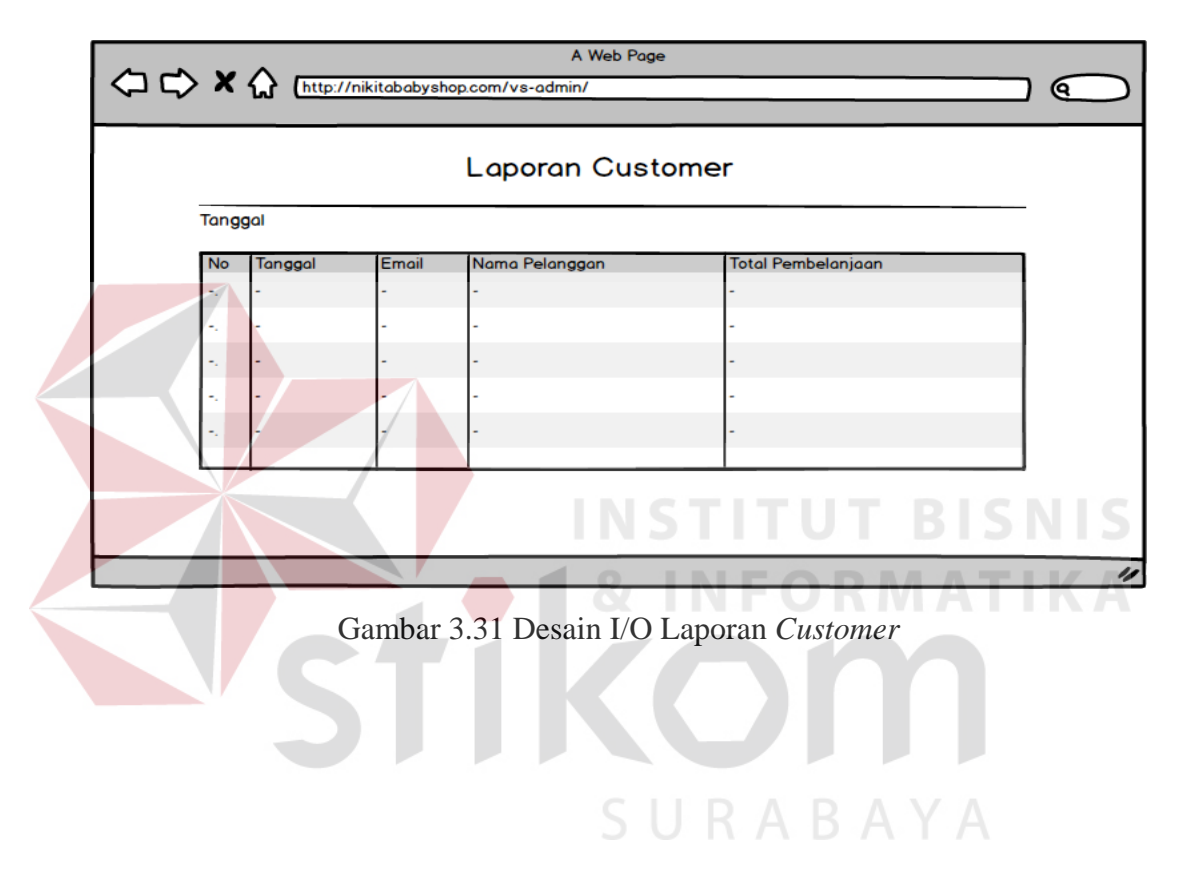